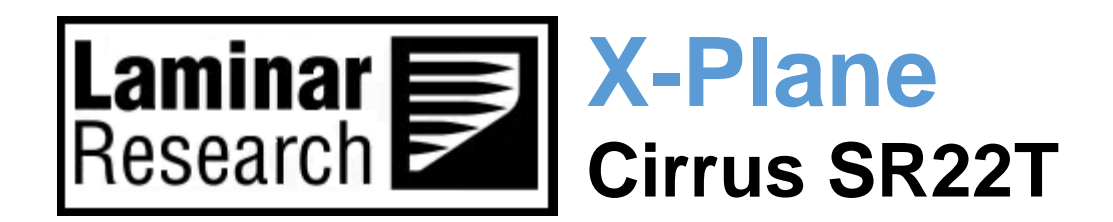

# **Pilot's Operating Manual**

Author: Julian Lockwood [\(julian@x-plane.com\)](mailto:julian@x-plane.com)

Copyright: Laminar Research 2021

# Disclaimer

The information contained in this document is for **simulation use only**, within the X-Plane flight simulator. This document is not subject to revision and has not been checked for accuracy. This document is intended for entertainment only and may not to be used in situations involving real-life aircraft, or real-life aviation.

# **Distribution**

This document may be copied and distributed by Laminar Research customers and developers, for entertainment. It may also be distributed with third-party content developed for X-Plane.

# Contents

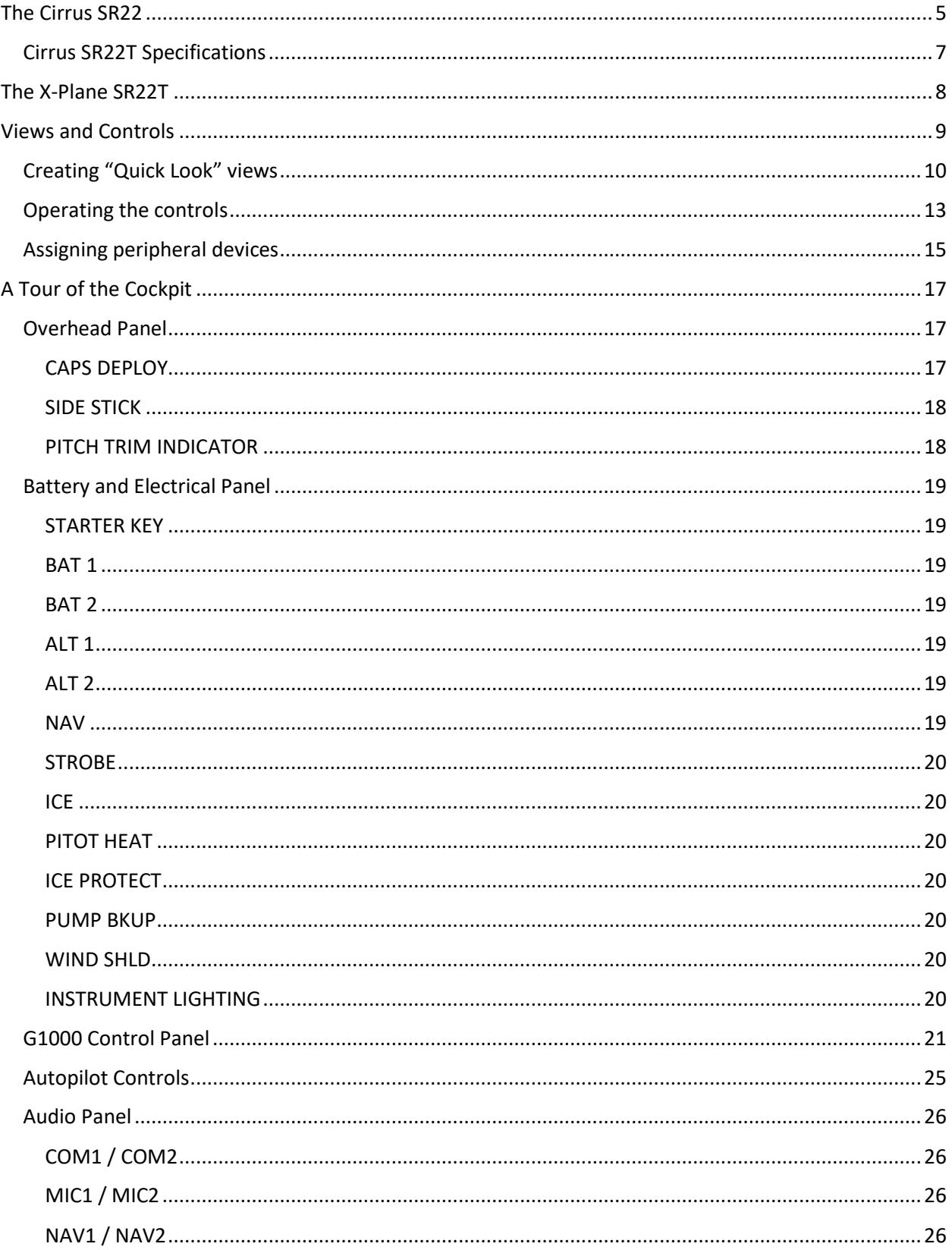

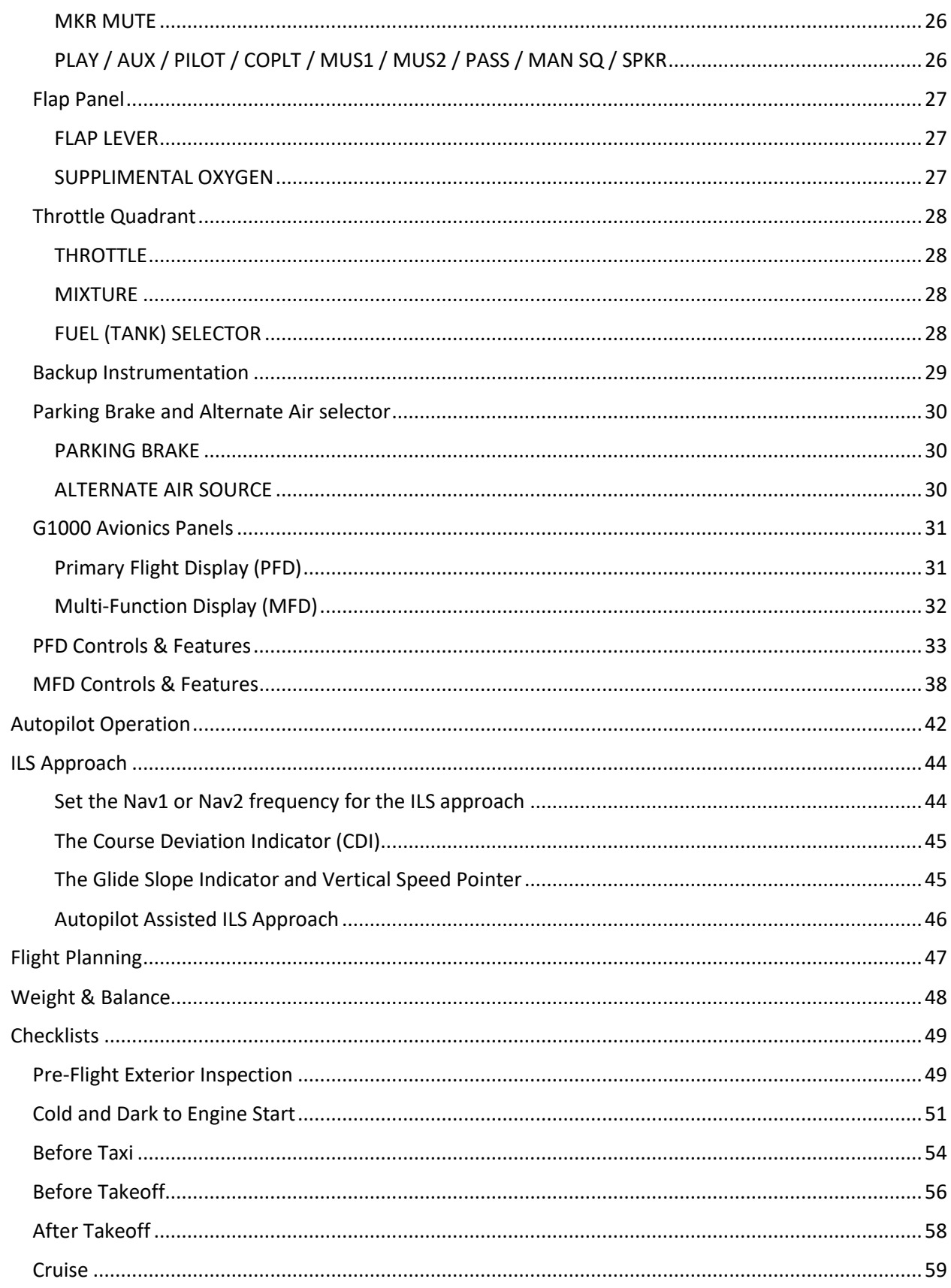

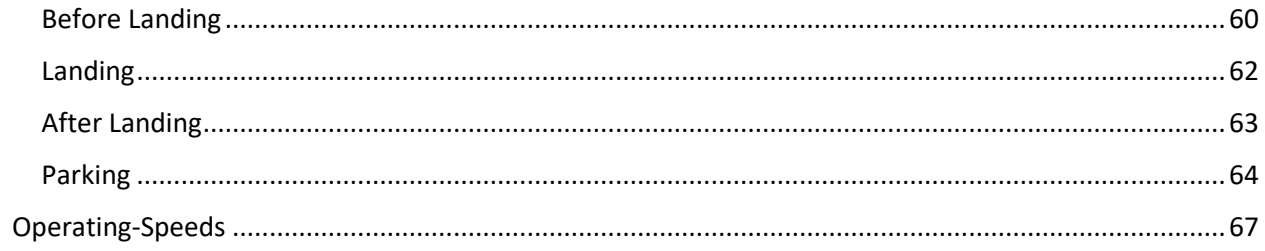

# <span id="page-4-0"></span>**The Cirrus SR22**

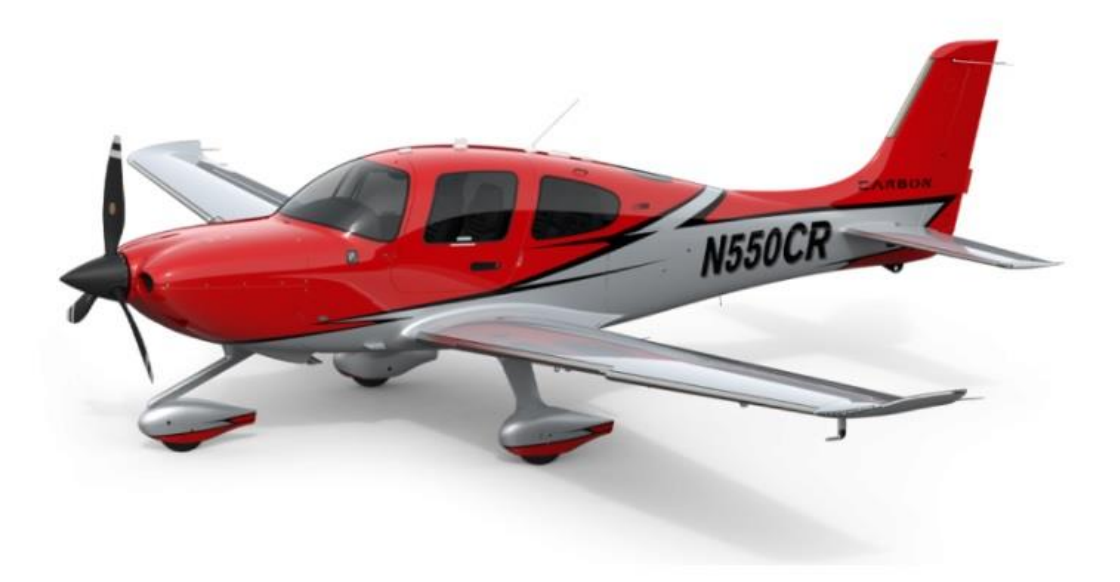

• Image pending permission of cirrus-sas.com

The Cirrus SR22 is a single-engined four / five-seater General Aviation aircraft built by Cirrus Design Corporation (Cirrus Aircraft) of Duluth, Minnesota. Preceded by the SR20 model, the SR22 has a larger wing, greater fuel capacity, and a more powerful engine.

The SR22 series of aircraft is currently the world's best-selling GA aircraft with over 6,000 units sold at the time of this publication..

Both the SR20 and SR22 are made primarily from composite material and are equipped with a ballistic parachute system. The Cirrus Airframe Parachute System (CAPS) is capable of lowering the entire aircraft (and occupants) safely to the ground in the event of an emergency.

#### **Certification:**

The SR22 was certified November 2000, and production began in 2001. The aircraft features a single Continental IO-550-N pistonengine, fixed tricycle landing gear and differential braking via the main wheels for steering. Steering is assisted by a castering nose wheel. Entry and exit for passengers are through doors on both sides of the aircraft.

A noteworthy feature of this aircraft is the use of side stick flight controls..

#### **Models:**

In 2004 the SR22 Generation-2 (G2) was introduced, followed by the Generation-3 (G3) in 2007. These featured modifications to the fuselage and wing, respectively. In 2010, the SR22T model debuted, utilizing a turbo-charged Continental TSIO-550K engine that produced more power, and could run on 94-octane unleaded fuel. The Generation-5 (G5) model was introduced in 2013, skipping the G4 designation for unknown reasons. This model was heavier and featured a standard five-seat cabin layout. Minor improvements were introduced in 2016 - in the areas of wireless connectivity, remove keyless entry and an improved lighting system. In 2017, the Generation-6 (G6) was introduced that featured upgraded avionics and navigation lighting. Both the G5 and G6 models were available with conventional and turbo-charged powerplants (the latter being designated 22T G5 and 22T G6). Cirrus rolled-out a training-oriented version (designated TRAC) in 2019. This model featured a revised interior, more durable seats, and additional features that aided in the use of the aircraft for flight instruction.

#### **Avionics:**

Early versions of the SR20 and SR22 featured analog instruments. This system was superseded in 2003 by the addition of the Avidyne Entegra primary flight display (PFD), made by the Avidyne corporation. This sparked an industry-wide adoption of 'glass cockpits' for contemporary General Aviation aircraft.

In 2008 Cirrus introduced a custom avionics suite named 'Cirrus Perspective'. This glass cockpit Primary Flight Display (PFD) and Multi-Function Display (MFD) combo was developed by Garmin Ltd. In 2009, infra-red and synthetic vision capability was added, termed the 'Enhanced Vision System' or EVS. Cirrus then went on to add Electronic Stability Protection (ESP) that could stabilize an aircraft automatically in the event the aircraft was in a dangerous attitude. In 2017, Cirrus introduced the 'Perspective-Plus' avionics system with improved computing power, animated real-time weather, a payload manager, 'glass' back-up instruments, and other new features.

### <span id="page-6-0"></span>**Cirrus SR22T Specifications**

**Engines:**

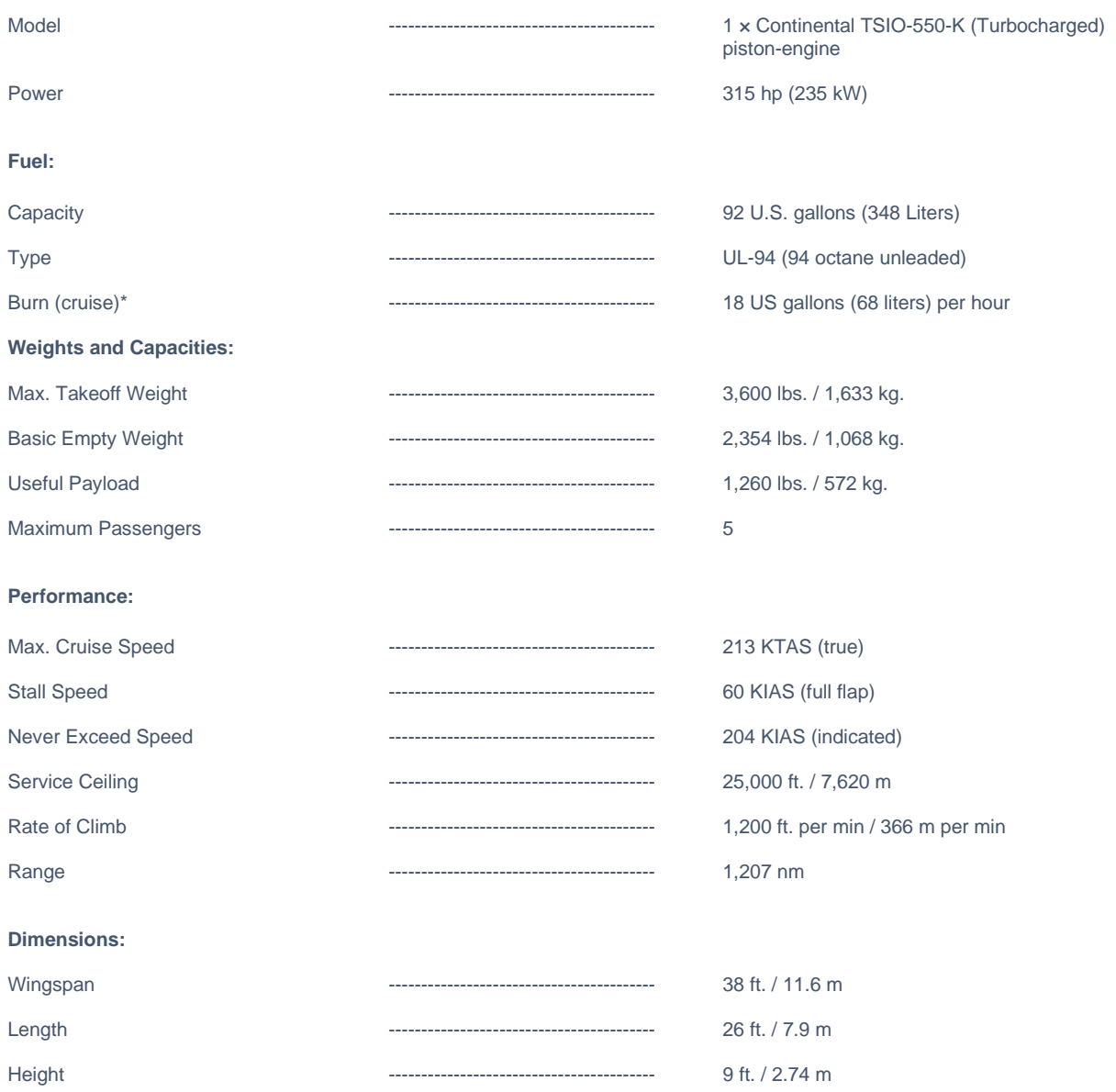

• *Representative value depending on conditions*

# <span id="page-7-0"></span>**The X-Plane SR22T**

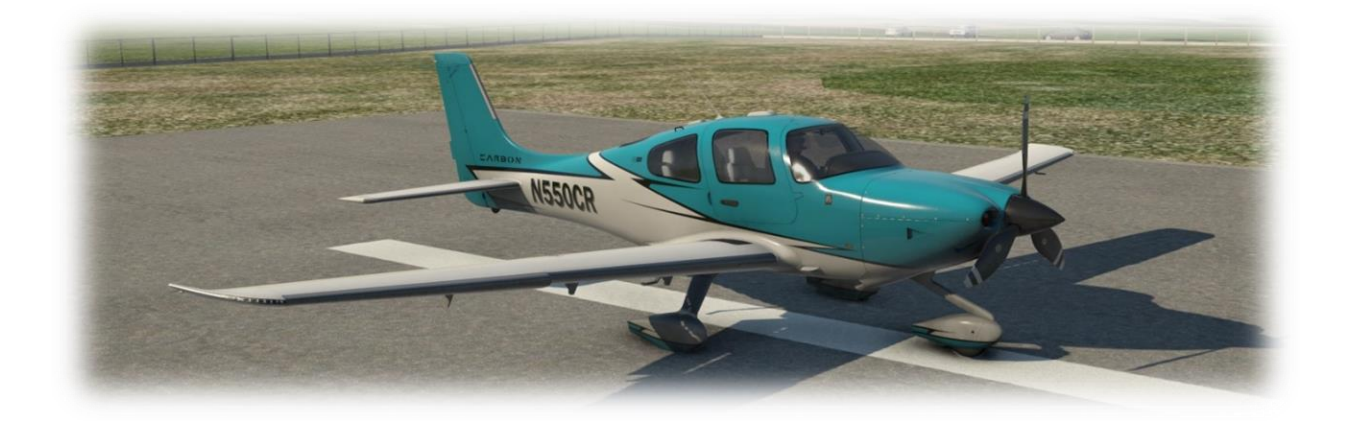

Unlike other flight simulators, X-Plane employs a technique called "Blade Element Theory". This utilizes the actual shape of the aircraft (as modeled in the simulator) and breaks down the forces on each part separately. The force of the "air" acting on each component of the model is individually calculated, and combined, to produce extremely realistic flight.

When you "fly" an airplane in X-Plane, there are no artificial rules in place to govern how the aircraft behaves. Your control inputs move the control surfaces of the aircraft, and these interact with the virtual flow of air around it. As such, you may consider that you are really flying the aircraft.

Due to the use of "Blade Element Theory" in X-Plane, an aircraft must be modeled with great accuracy, in order that it behaves like its real-life counterpart. This means the fuselage, wings and tail surfaces must be the right size and shape, the center of lift and center of gravity must be in the right places, and the engine(s) must develop the right amount of power. In fact, there are a great many properties that must be modeled correctly to achieve a high-fidelity flight model.

The aircraft featured in X-Plane is the (turbocharged) SR22T variant and has been modeled by our design team with a degree of accuracy that ensures its flight characteristics are like the real aircraft. However, despite this, some differences will be apparent, because even the smallest factor plays into the ultimate behavior of the aircraft in reality, and in X-Plane. The systems modeling of this aircraft involves some compromise too, because of the degree of complexity present in the real aircraft. However, in many cases, the actual SR22T procedures could be followed when operating the X-Plane version. Checklists are presented later in this document (with modifications to suit this specific simulation platform and model). It is recommended that X-Plane pilots follow those procedures when operating the aircraft.

# <span id="page-8-0"></span>**Views and Controls**

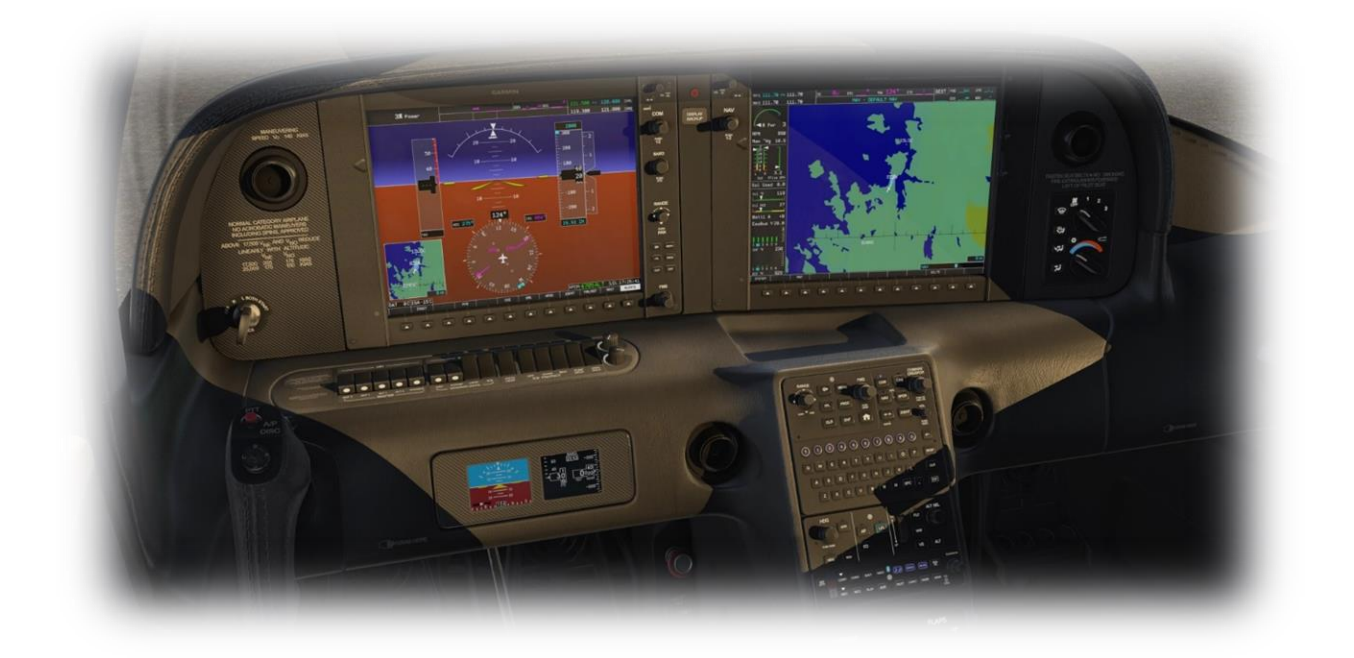

The X-Plane SR22T features a detailed 3-D cockpit with many of the primary controls and systems modeled, including: Flight controls (side stick, rudder pedals, thrust lever, prop lever, condition lever), electrical systems, pneumatic systems, navigation aids, radios, autopilot, interior and exterior lighting, and fuel systems.

### <span id="page-9-0"></span>**Creating "Quick Look" views**

Before discussing the controls, we suggest that the pilot establish a series of "Quick Look" views that will be helpful later when interacting with this particular aircraft. If you are not familiar with this technique, more information is available in the X-Plane Desktop [Manual.](http://www.x-plane.com/manuals/desktop/)

The following "Quick Look" views are recommended for the X-Plane SR22T, in a situation where the pilot is not using a Virtual Reality (VR) headset, or a head tracking device. To some degree, these correspond (on the keyboard Number Pad) with their physical locations in the cockpit - and are therefore logical and easy to recall later.

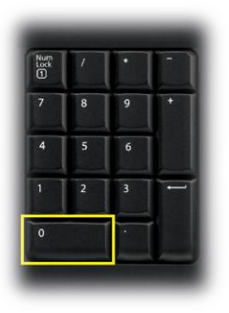

**Standby** Instruments and Parking Brake

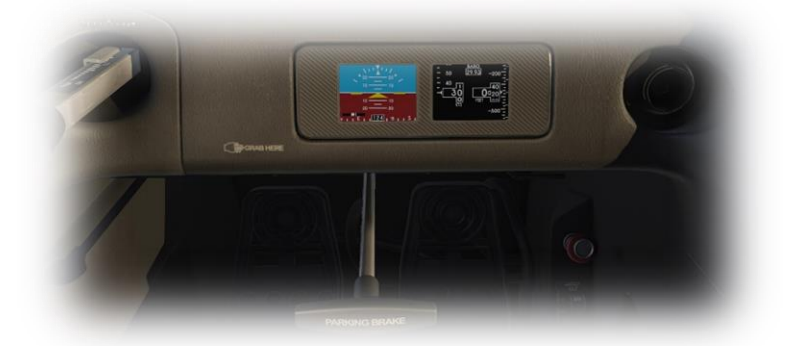

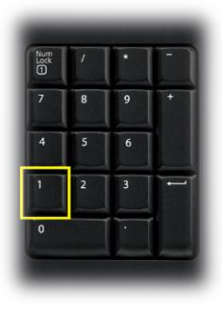

Primary Switching Panel

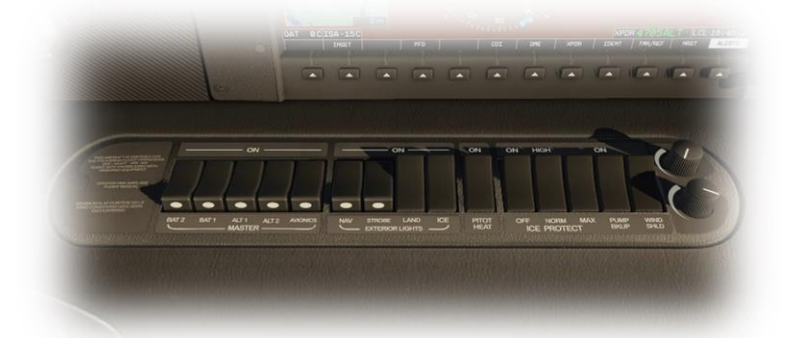

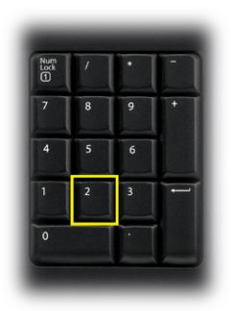

**Throttle Quadrant** 

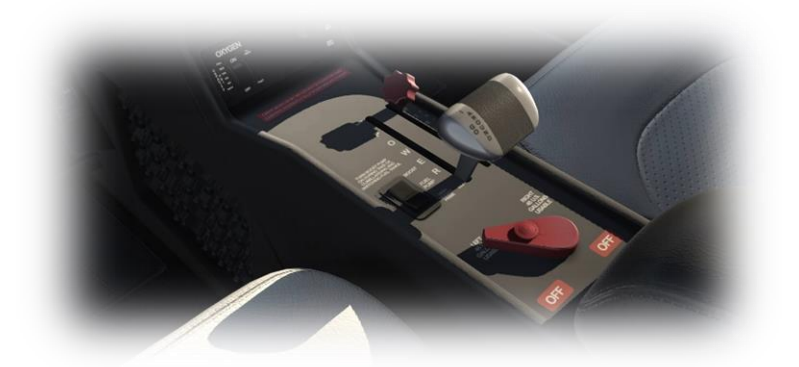

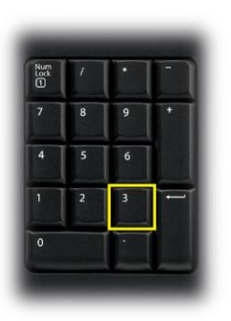

Center Console

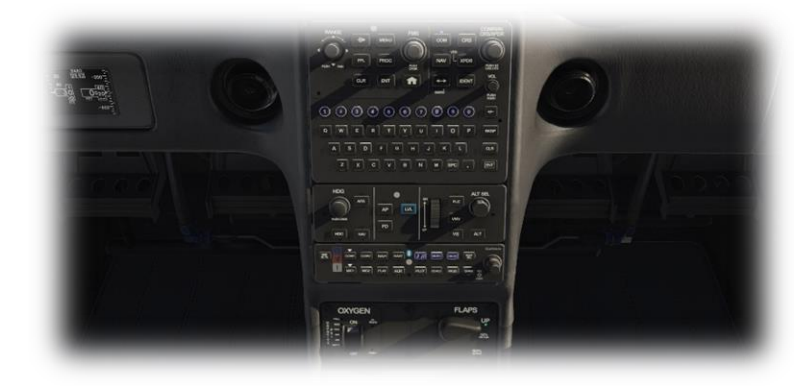

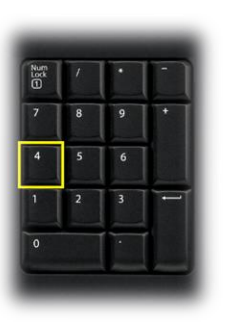

Primary Flight Display (PFD)

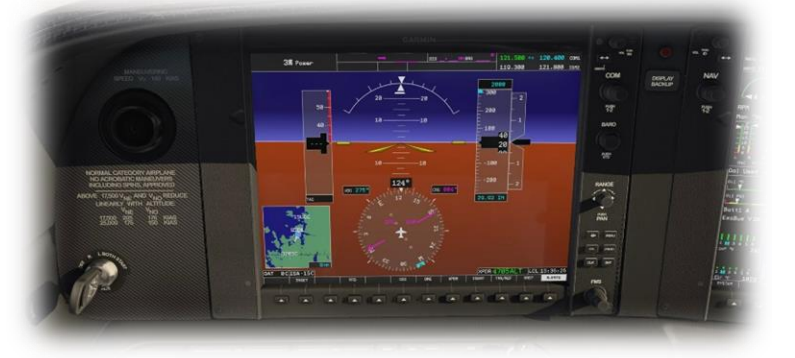

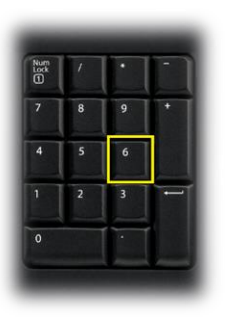

Multi-Function Display (MFD)

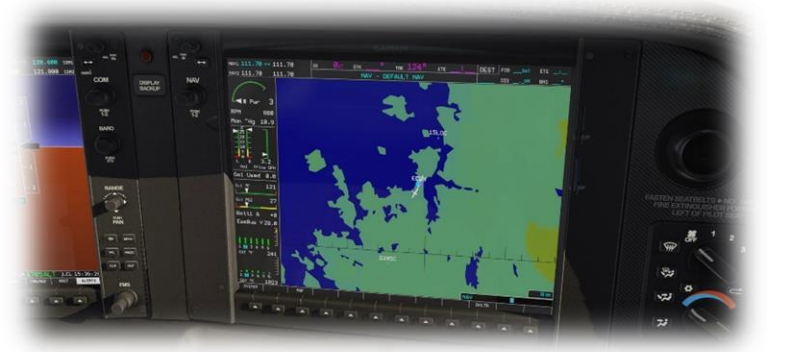

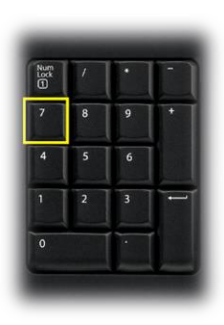

Left Glance View

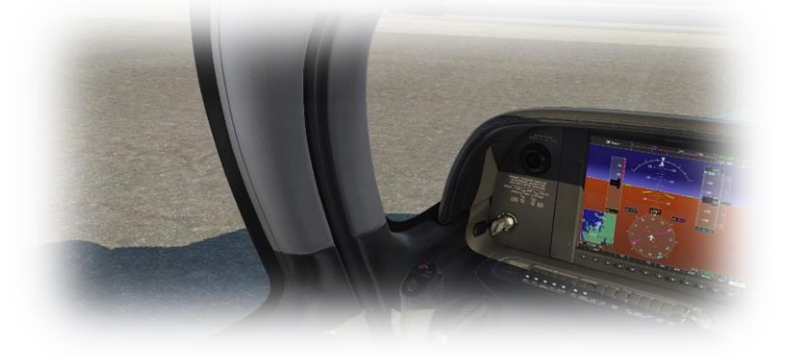

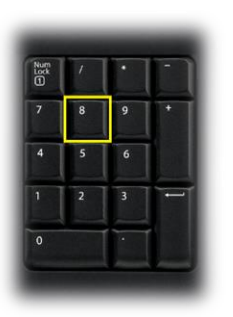

Forward View

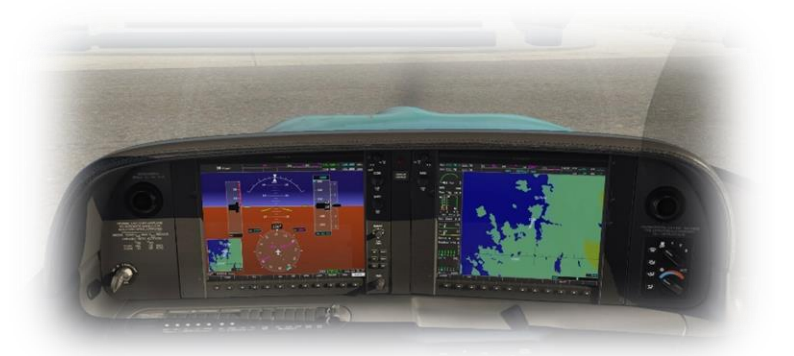

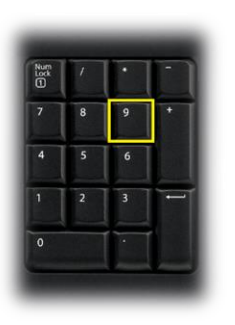

Right Glance View

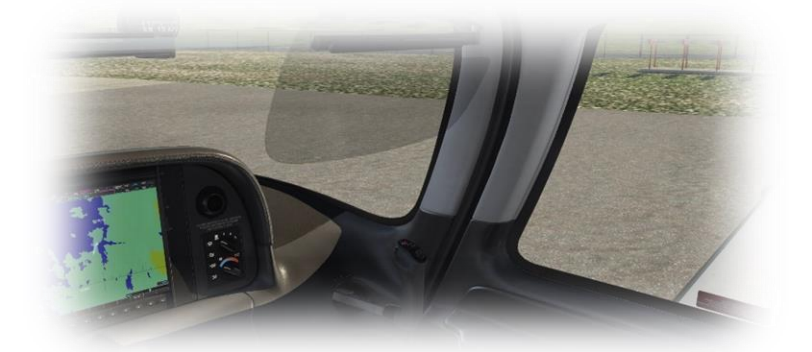

#### <span id="page-12-0"></span>**Operating the controls**

This section covers the basic techniques for the operation of the controls that you will encounter in the cockpit of an X-Plane aircraft. Control manipulators are consistent across all X-Plane aircraft. However, the specific illustrations in THIS chapter may differ from YOUR aircraft.

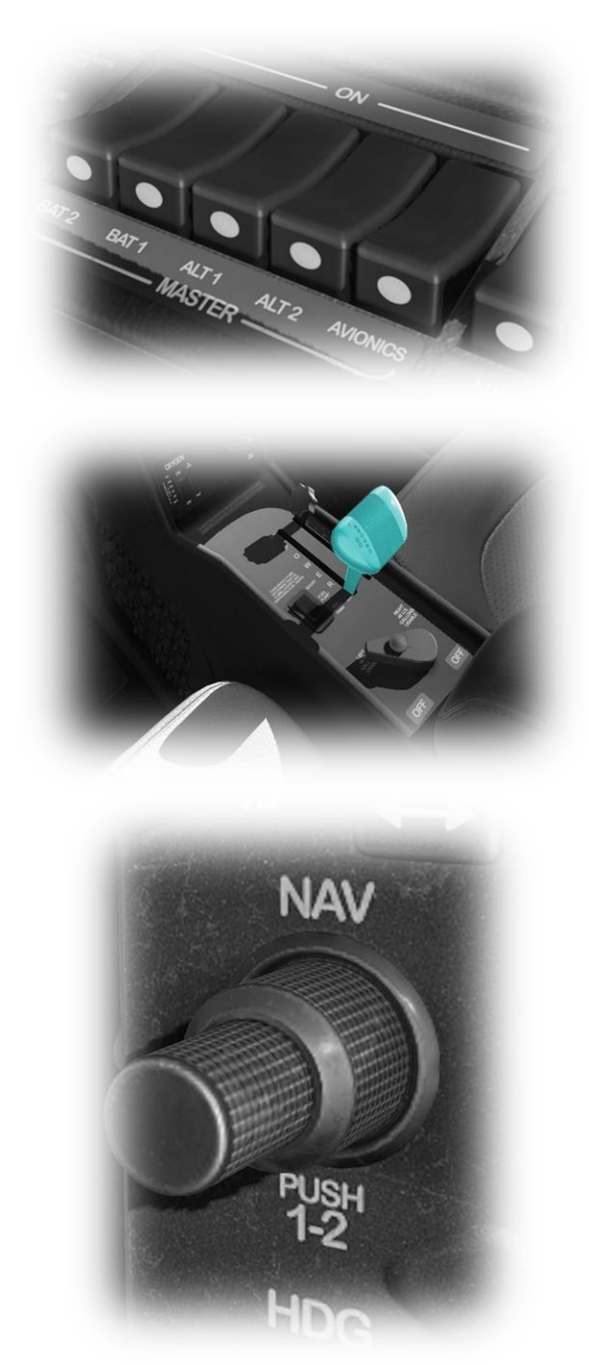

Radio and Navigation frequency rotary dials are grouped together as "twin concentric knobs". Here, the larger rotary is used to tune the integer portion of the frequency, and the smaller rotary is used to tune the decimal portion. Each works independently, using the same technique, as described above.

Toggle and Rocker switches are operated with a single click of the mouse. Place the mouse pointer slightly above, or below, the center point of the switch, depending on the direction you intend to move it. A small white arrow is displayed to confirm the intended direction. Click the mouse button to complete the operation.

Levers are operated by assigning a peripheral device to the necessary axes in X-Plane (throttle, prop, mixture etc.). More information is available in th[e X-Plane Desktop Manual.](http://www.x-plane.com/files/manuals/X-Plane_10_Desktop_manual.pdf)

Levers may also be operated by clicking and dragging the mouse pointer.

Some rotary dials are operated by positioning the mouse pointer on top of the control, and then a click and drag to the right, or to the left. The same can be accomplished using the mouse wheel - if one is present on your device.

Other rotary controls require finer precision. When the mouse pointer is positioned slightly to the left of such a control, a counterclockwise arrow appears. This indicates that you are ready to rotate the control counterclockwise. Correspondingly, a clockwise arrow indicates that you are ready to rotate the control clockwise. After positioning the mouse pointer, changing the frequency in the desired direction is accomplished in two ways:

- i) By rolling the mouse wheel forwards, or backwards
- ii) By clicking (dragging is not supported here)

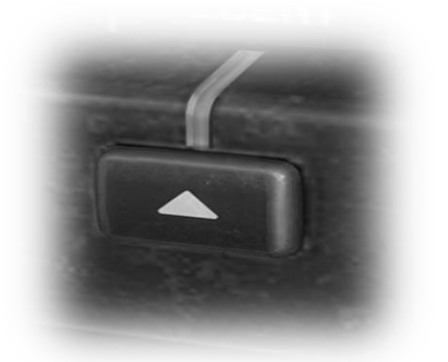

Push buttons are operated by pointing and clicking with the mouse.

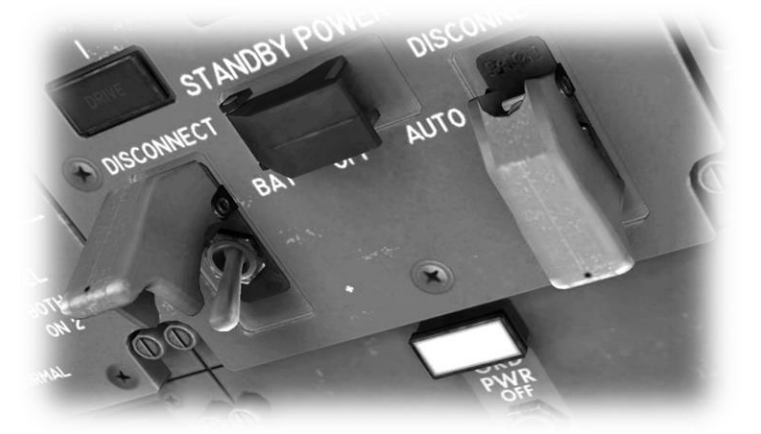

Guarded switches are used in situations where accidental activation of the switch must be prevented. To operate a guarded switch, the guard must first be opened. Do this by positioning the mouse pointer over the switch until the two vertical white arrows are displayed. Click once. If the switch is currently closed, it will open, and vice-versa. After the guard has been opened, the switch may be operated like a toggle and rocker switch (see earlier in this section).

> • Illustration not taken from this aircraft

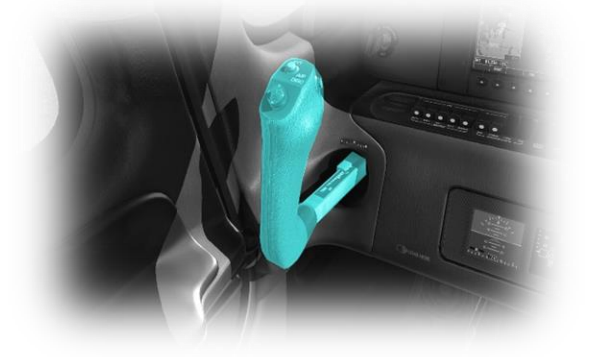

The Side Stick is operated by assigning a peripheral device to the "roll" and "pitch" axes in X-Plane. This is discussed in greater detail later in the guide.

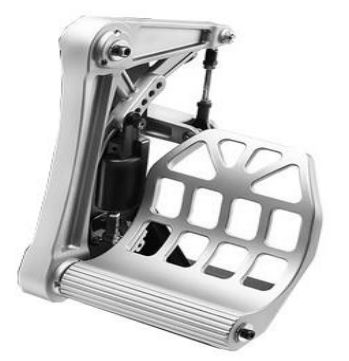

The Rudder Pedals are operated by assigning a peripheral device to the "yaw" axis in X-Plane. If your rudders also support toe braking, create additional assignments to the "left toe brake" and "right toe brake" axes in X-Plane. This is discussed in greater detail later in the guide.

Note that you may also assign keys on your keyboard, or buttons on your external peripheral to move the rudder to the left or right, or to center the rudder.

> • Illustration not taken from this aircraft

#### <span id="page-14-0"></span>**Assigning peripheral devices**

This section of the manual deals with an "ideal" scenario, in terms of the assignment of external computer peripherals to operate the X-Plane SR22T with the highest degree of realism. If you are missing some of these external peripherals, you may elect to choose a different configuration that better suits your hardware.

More information is available in the [X-Plane Desktop Manual.](http://www.x-plane.com/files/manuals/X-Plane_10_Desktop_manual.pdf)

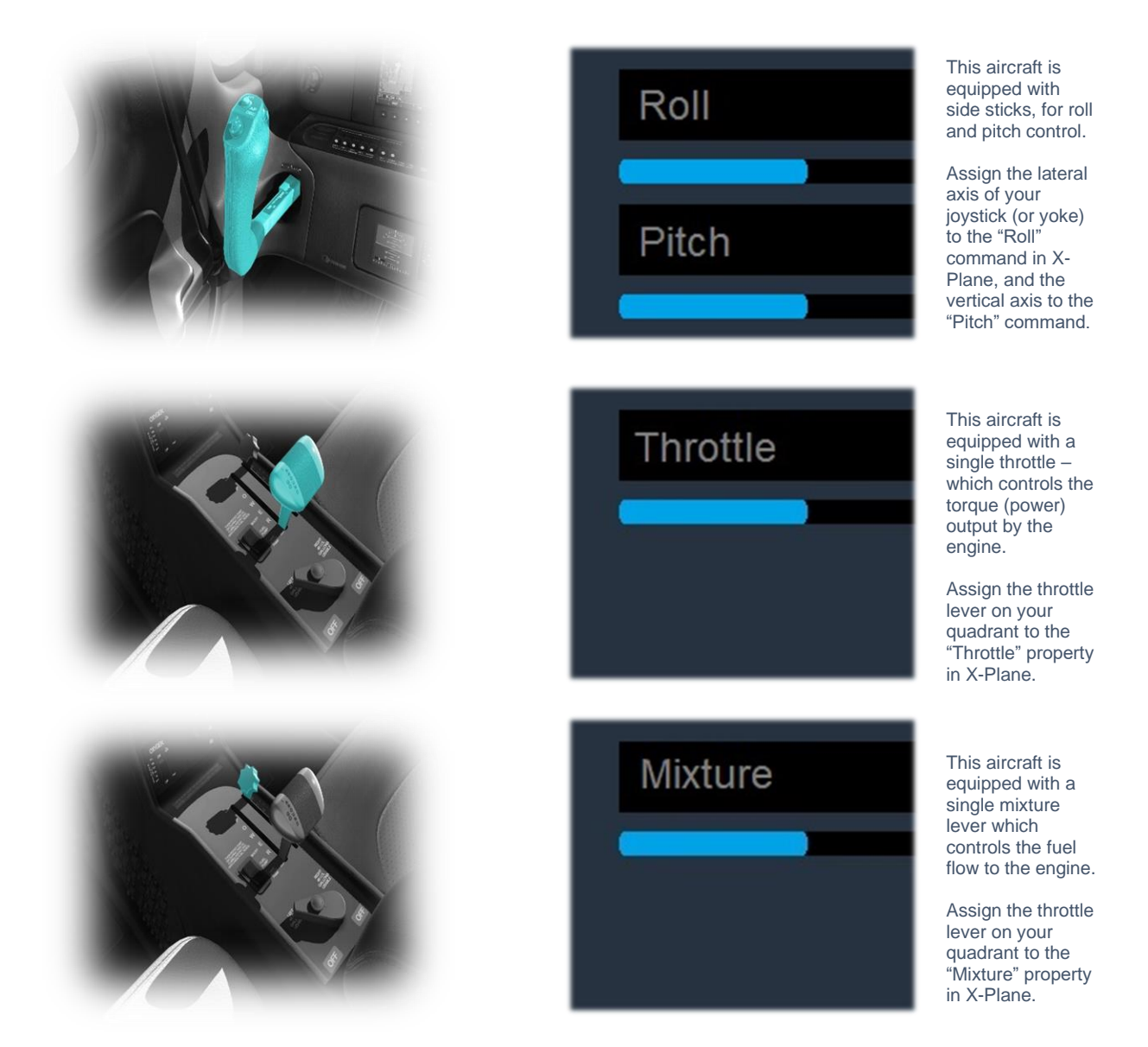

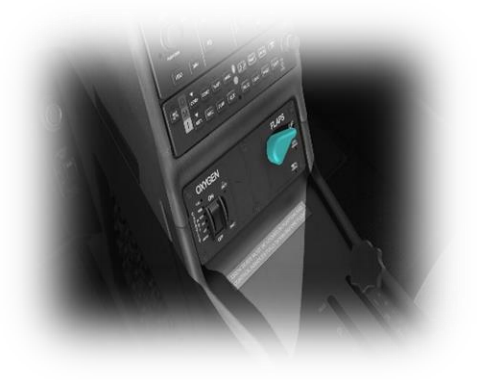

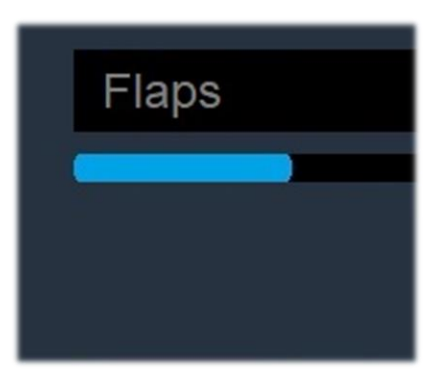

This aircraft is equipped with a Flap lever, which controls the deployment of the flaps.

Assign a peripheral lever to the "Flaps" property in X-Plane. .

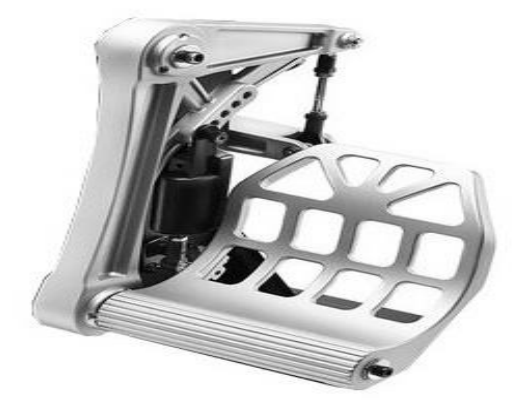

• Illustration not from this aircraft

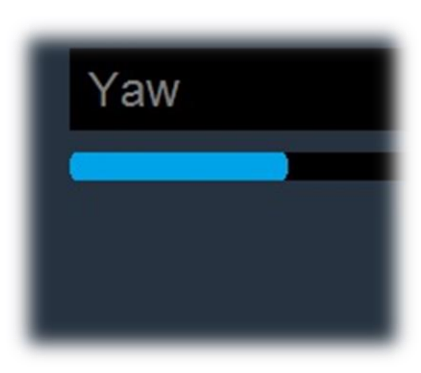

This aircraft has conventional rudder controls, actuated by the rudder pedals.

Assign the yaw axis of your pedals peripheral device (or a joystick axis) to the "yaw" property in X-Plane.

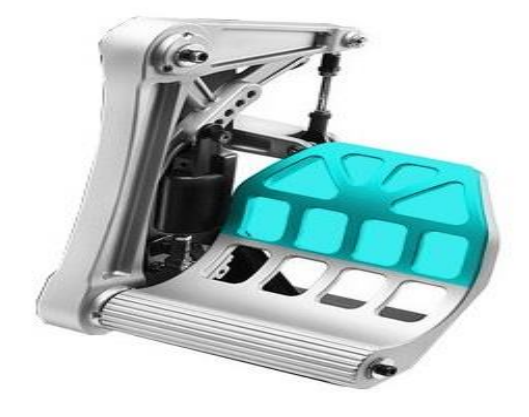

• Illustration not from this aircraft

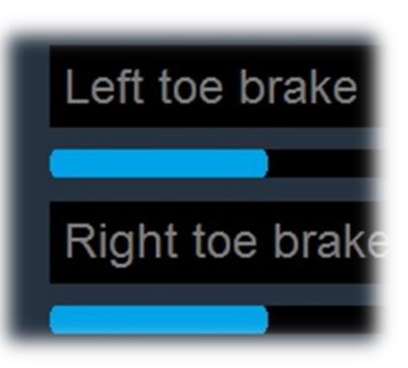

This aircraft has rudder toebraking, actuated by the tip of the rudder pedals.

Assign the brake "toe-tipping" motion of each individual pedal (or a joystick axis) to the "left toe brake" and "right toe brake" property in X-Plane.

# <span id="page-16-0"></span>**A Tour of the Cockpit**

In this section of the manual, the cockpit will be broken down into distinct functional areas, and the controls that are featured in those areas will be identified and described. This will assist in locating the necessary instruments and controls later, when working through the aircraft check lists, and flying the aircraft.

### <span id="page-16-1"></span>**Overhead Panel**

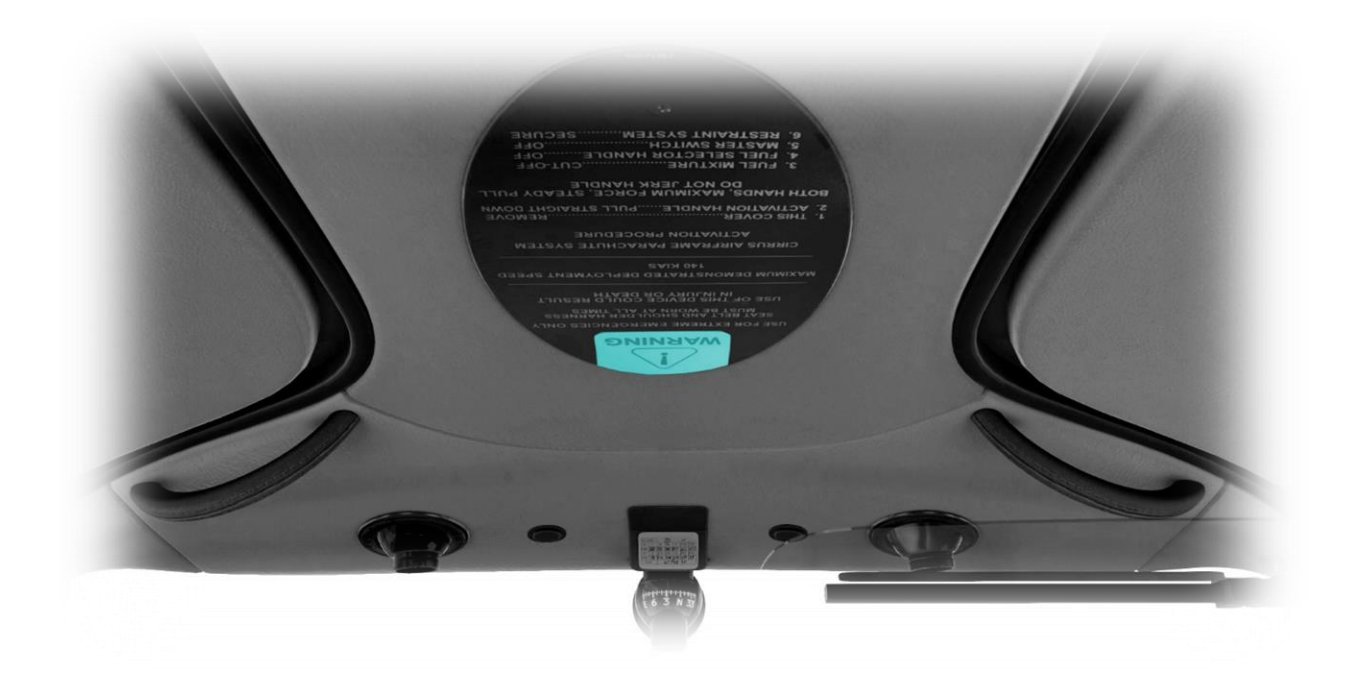

<span id="page-16-2"></span>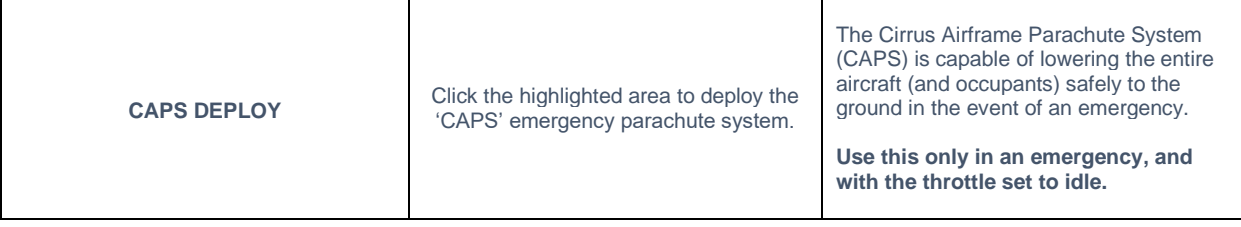

### **Side Sticks and Pitch Trim Indicators**

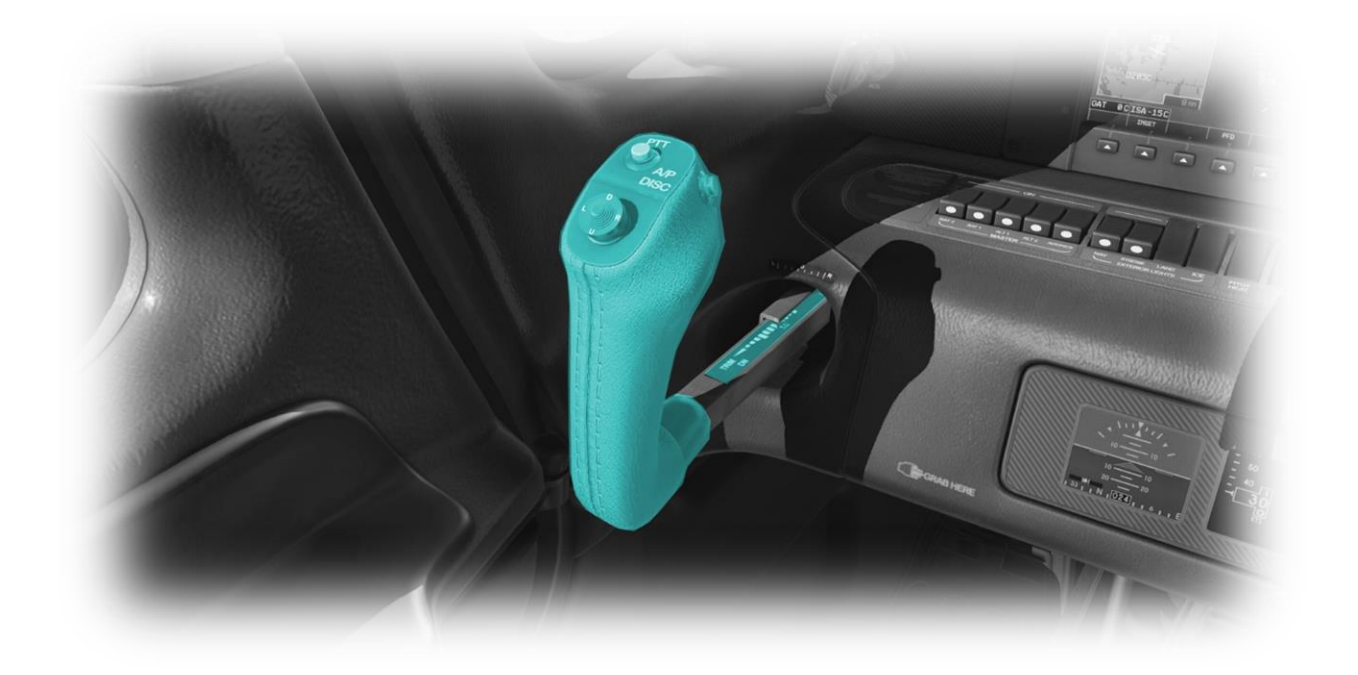

<span id="page-17-1"></span><span id="page-17-0"></span>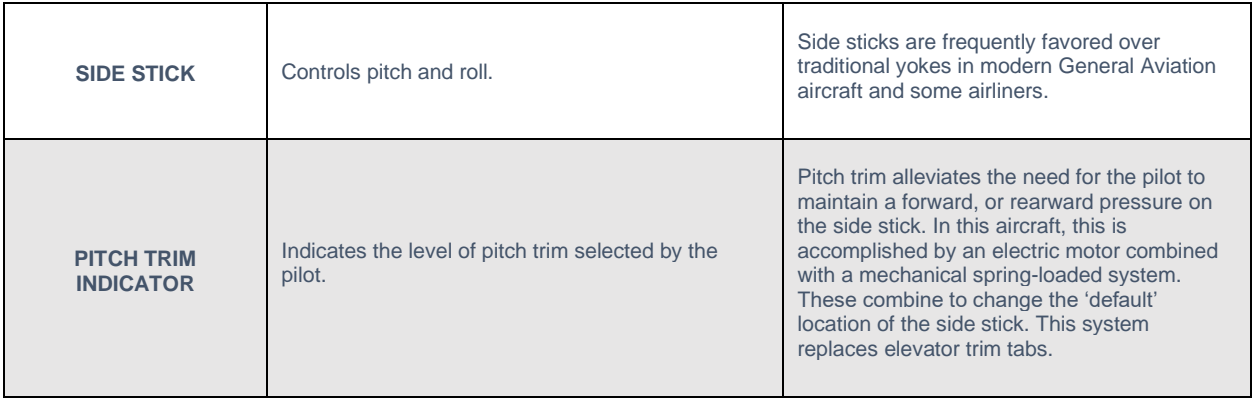

# <span id="page-18-0"></span>**Battery and Electrical Panel**

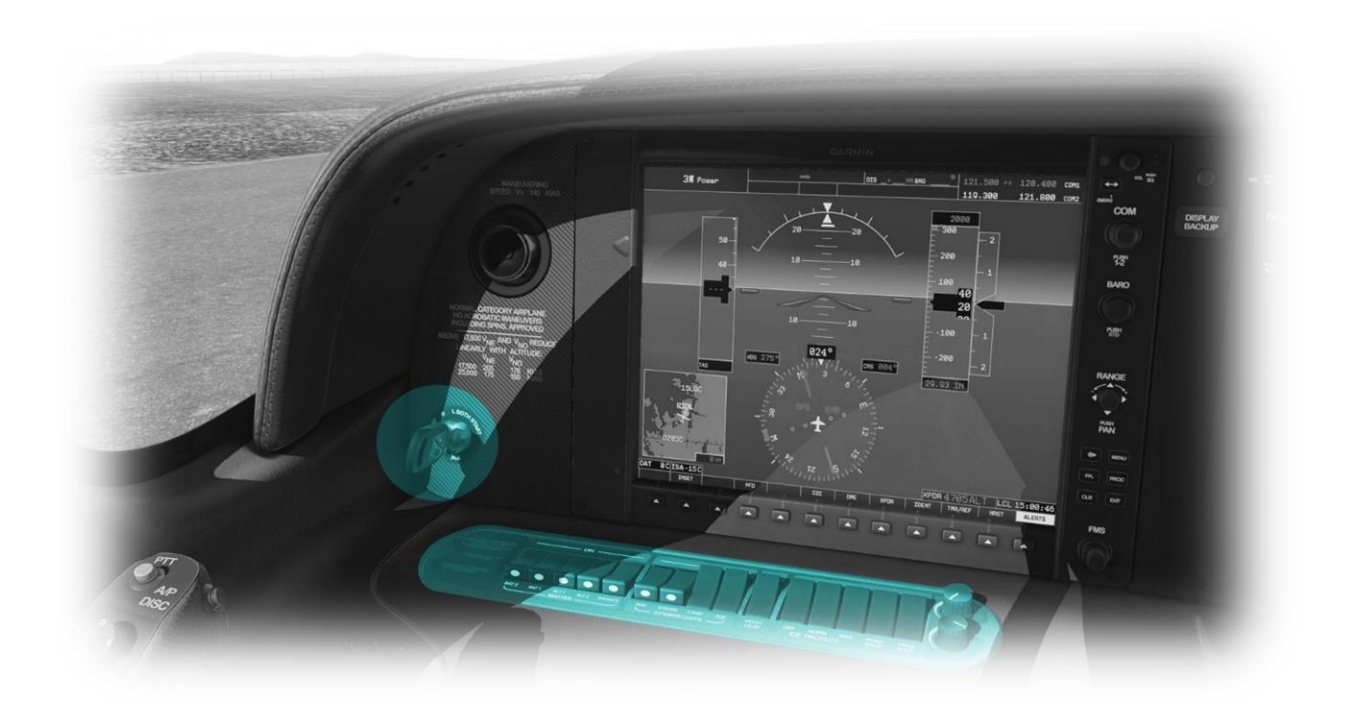

<span id="page-18-6"></span><span id="page-18-5"></span><span id="page-18-4"></span><span id="page-18-3"></span><span id="page-18-2"></span><span id="page-18-1"></span>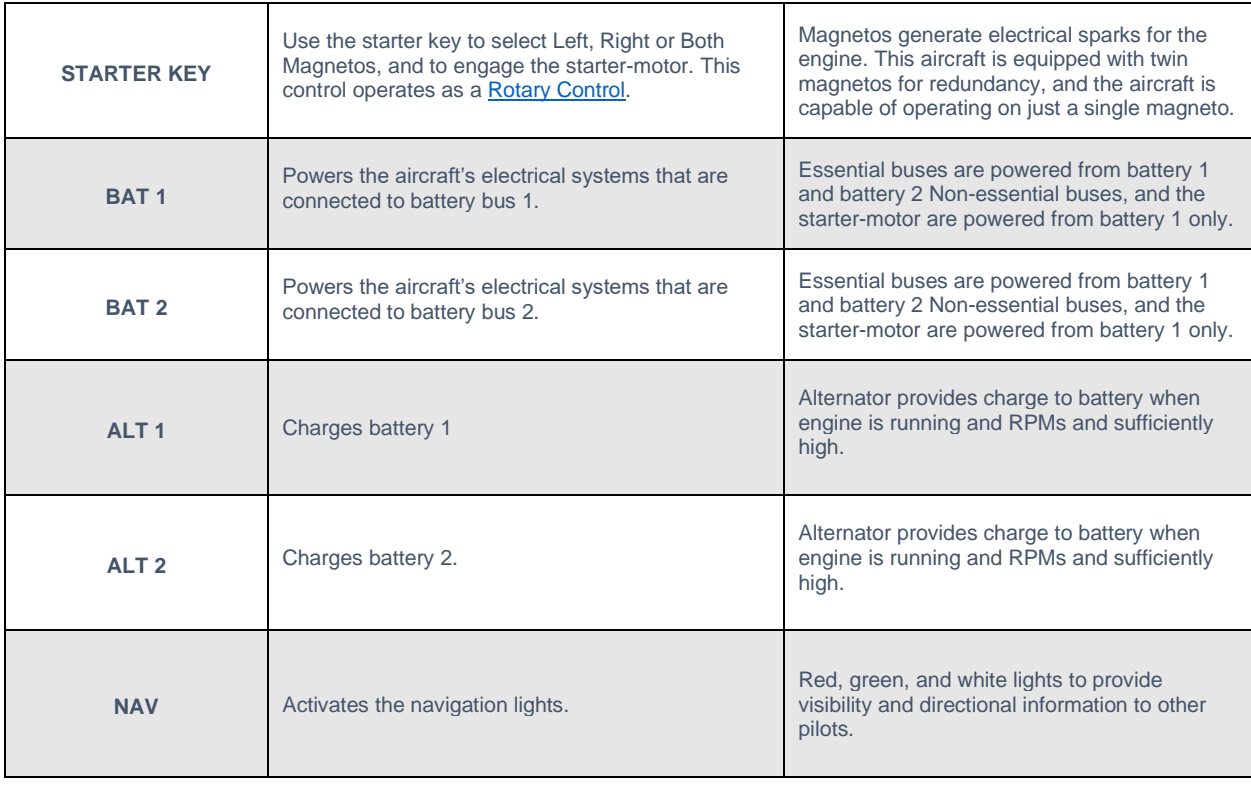

<span id="page-19-6"></span><span id="page-19-5"></span><span id="page-19-4"></span><span id="page-19-3"></span><span id="page-19-2"></span><span id="page-19-1"></span><span id="page-19-0"></span>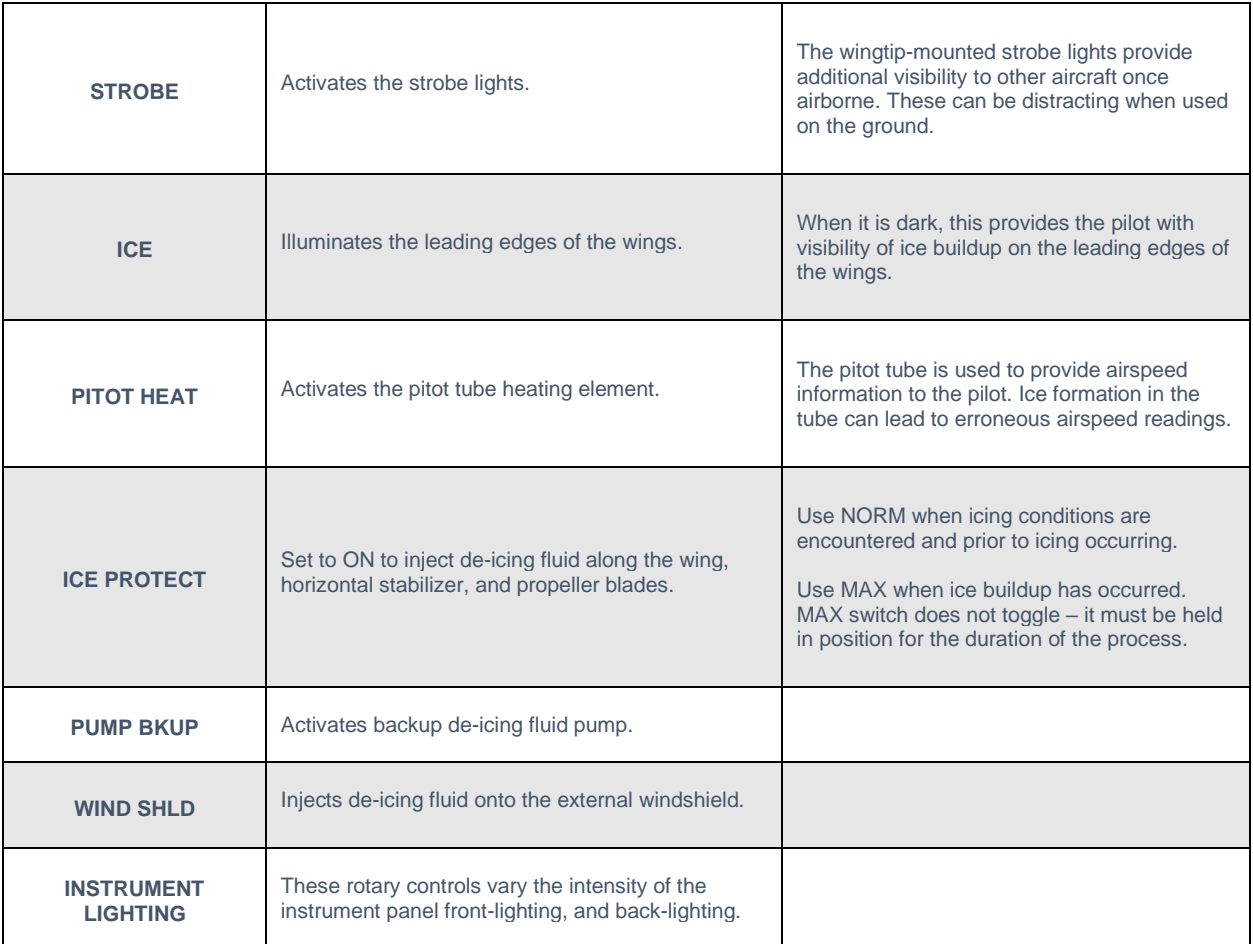

### <span id="page-20-0"></span>**G1000 Control Panel**

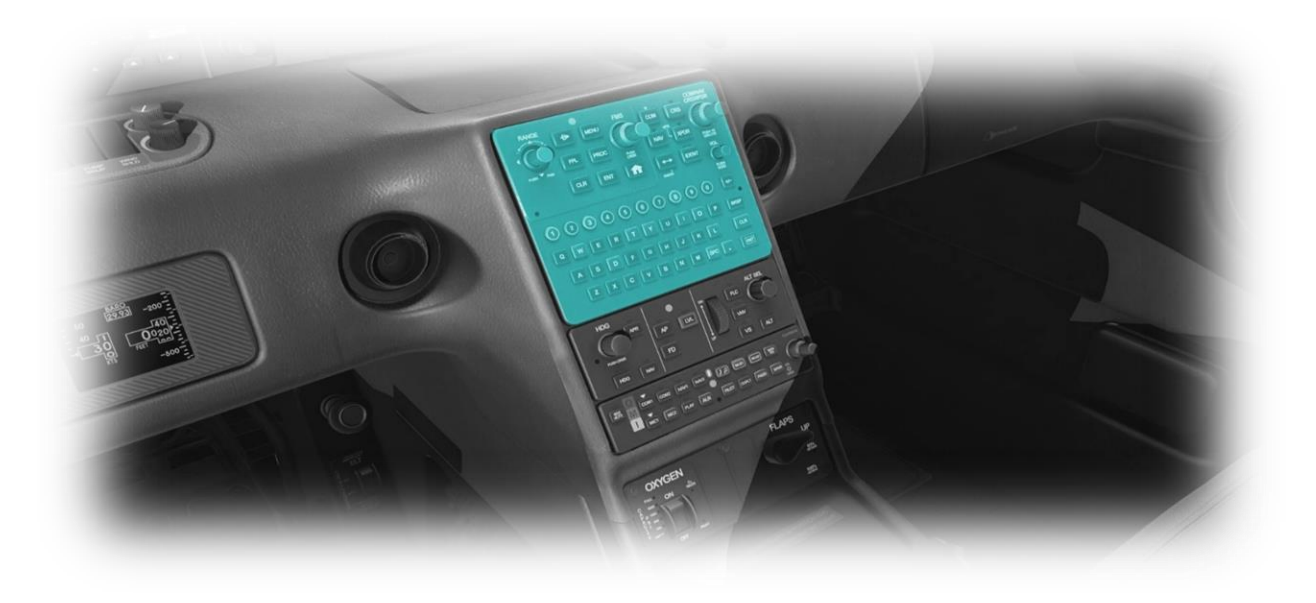

This panel features shortcut controls for the Primary Flight Display (PFD) and Multi-Function Display (MFD). See also: PFD Controls [& Features](#page-32-0) and [MFD Controls and Features](#page-37-0)

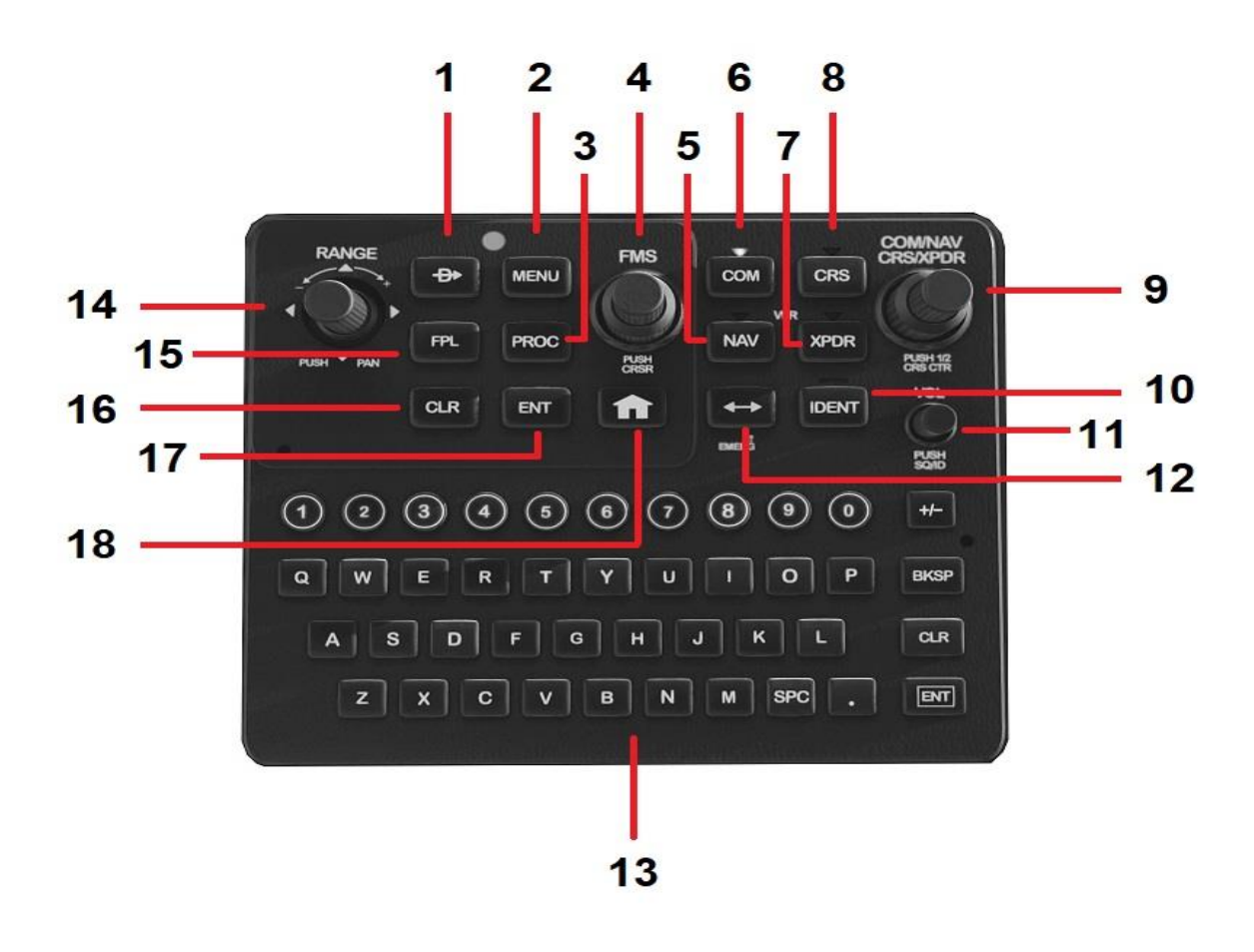

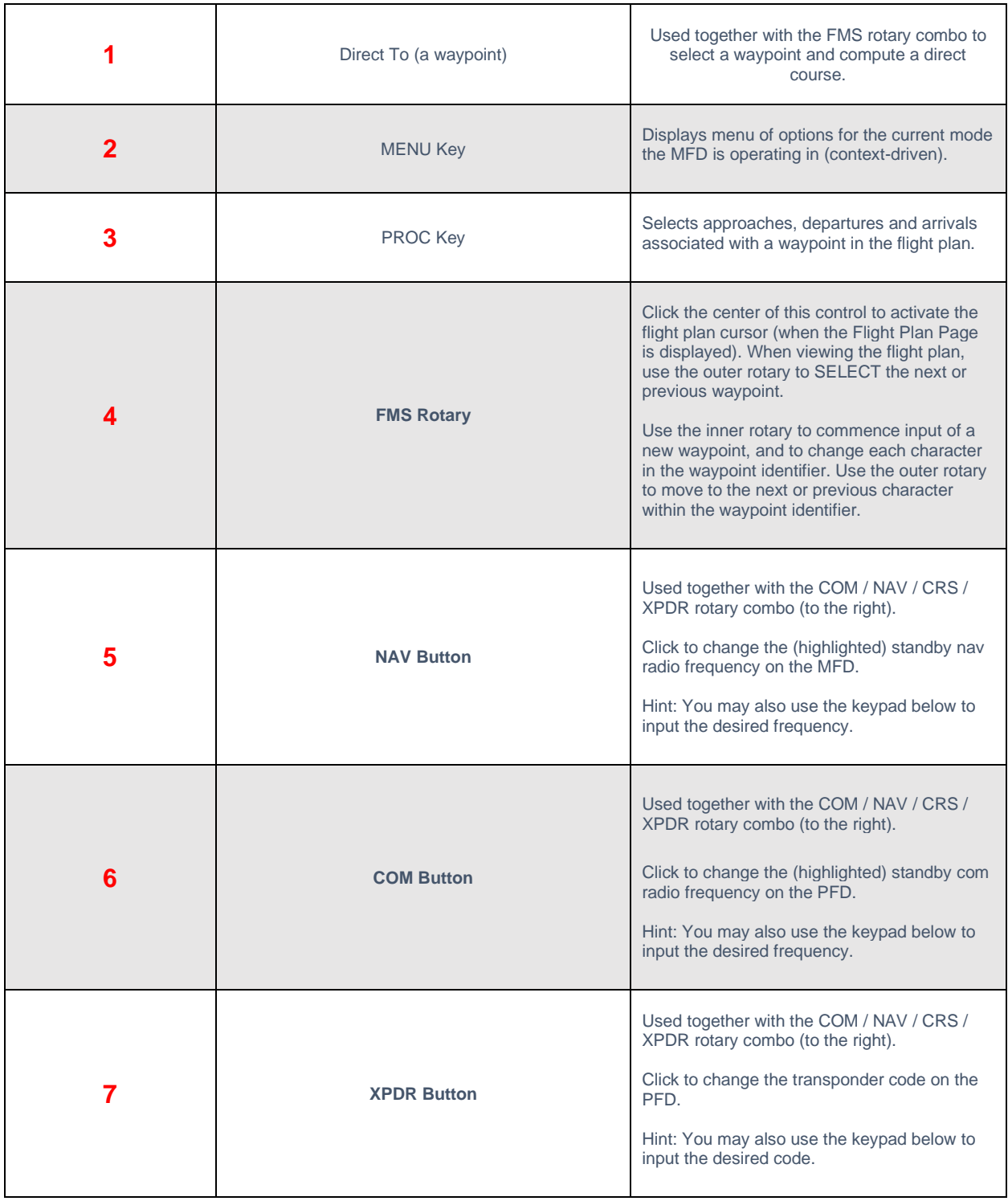

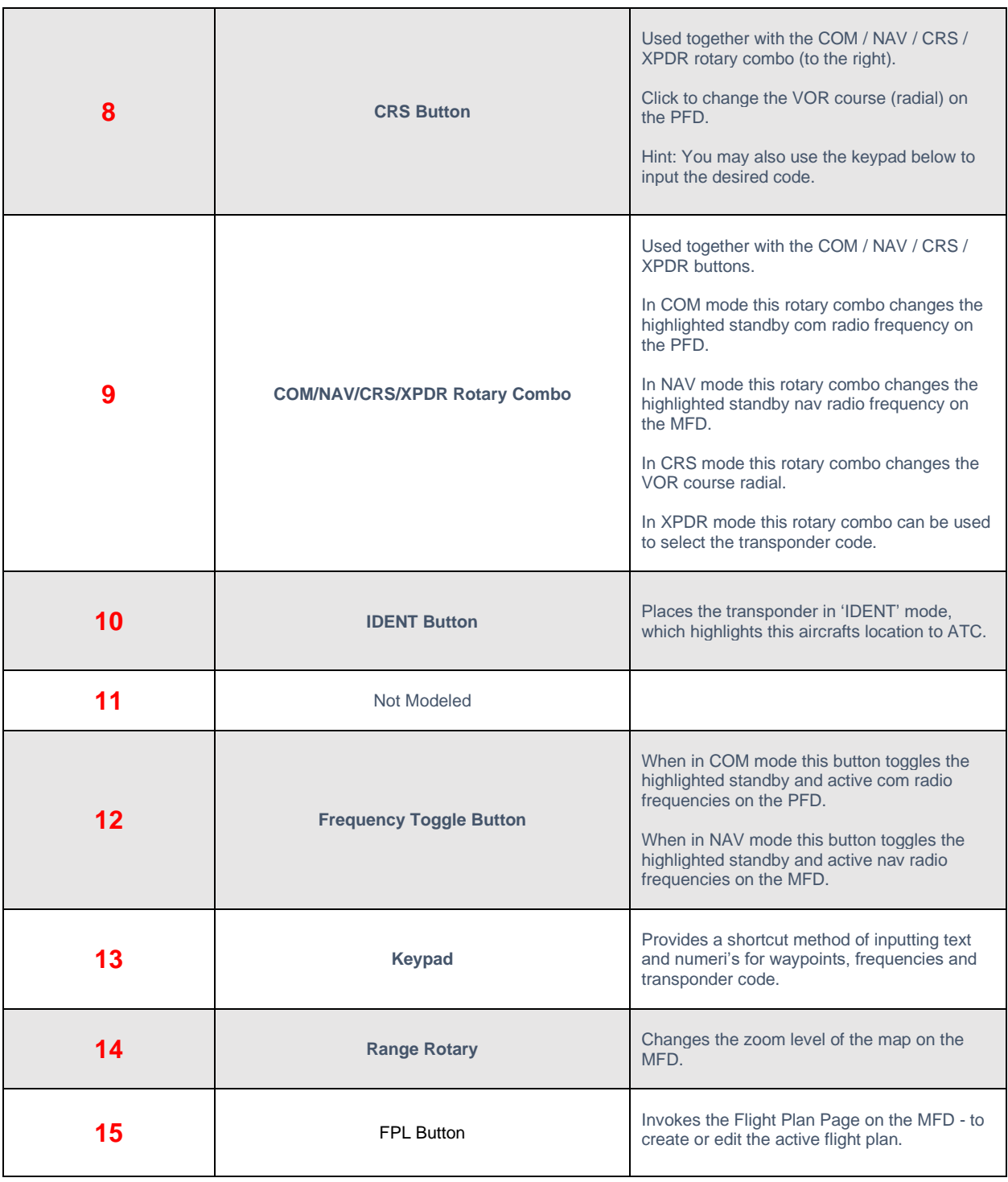

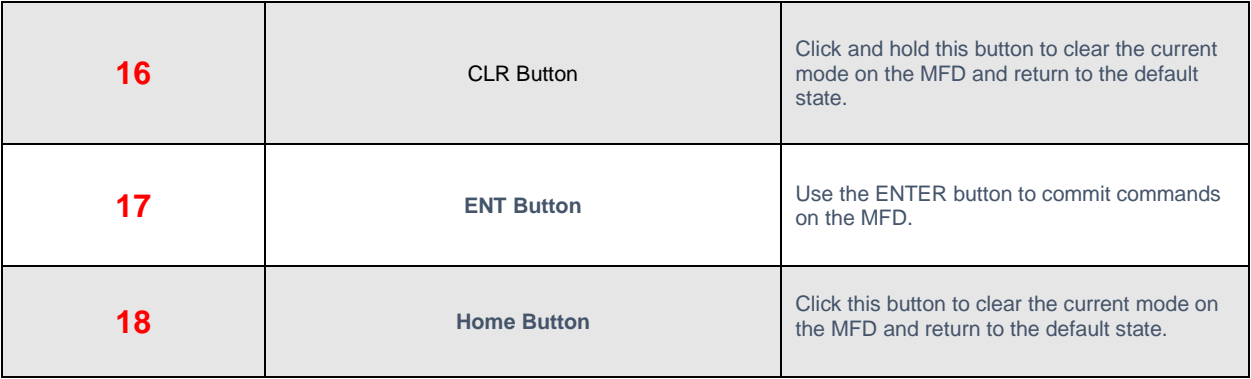

# <span id="page-24-0"></span>**Autopilot Controls**

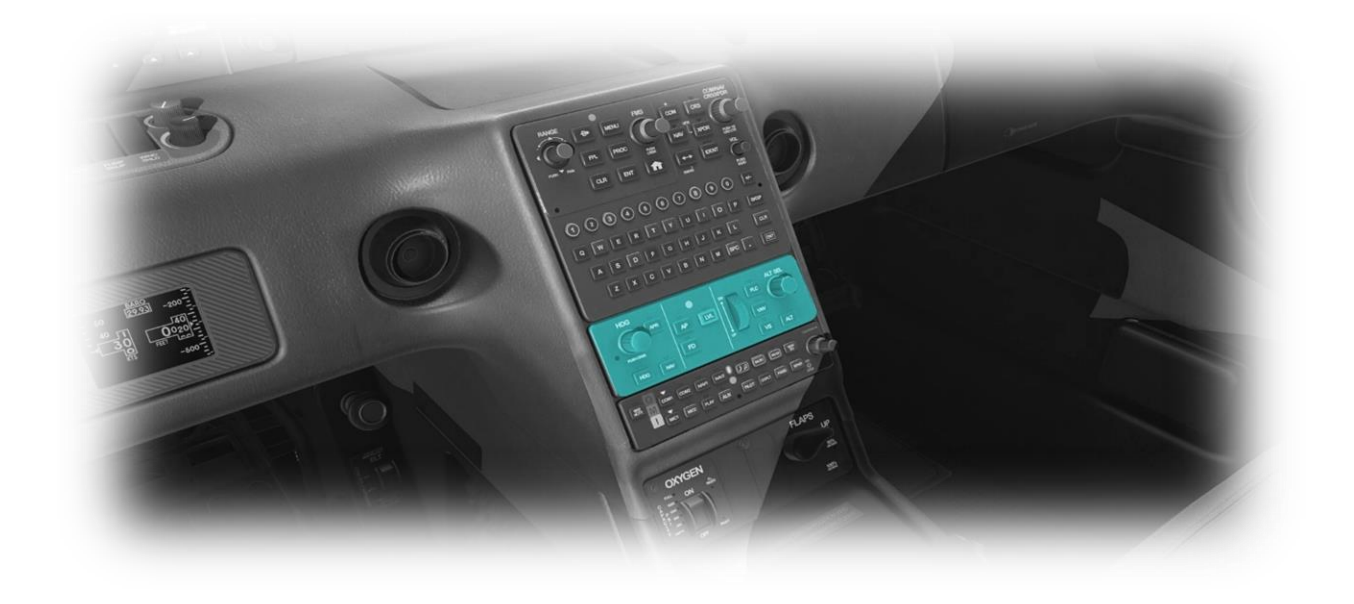

This panel features the controls that operate the autopilot, which is described further in the **Autopilot Operation** chapter.

### <span id="page-25-0"></span>**Audio Panel**

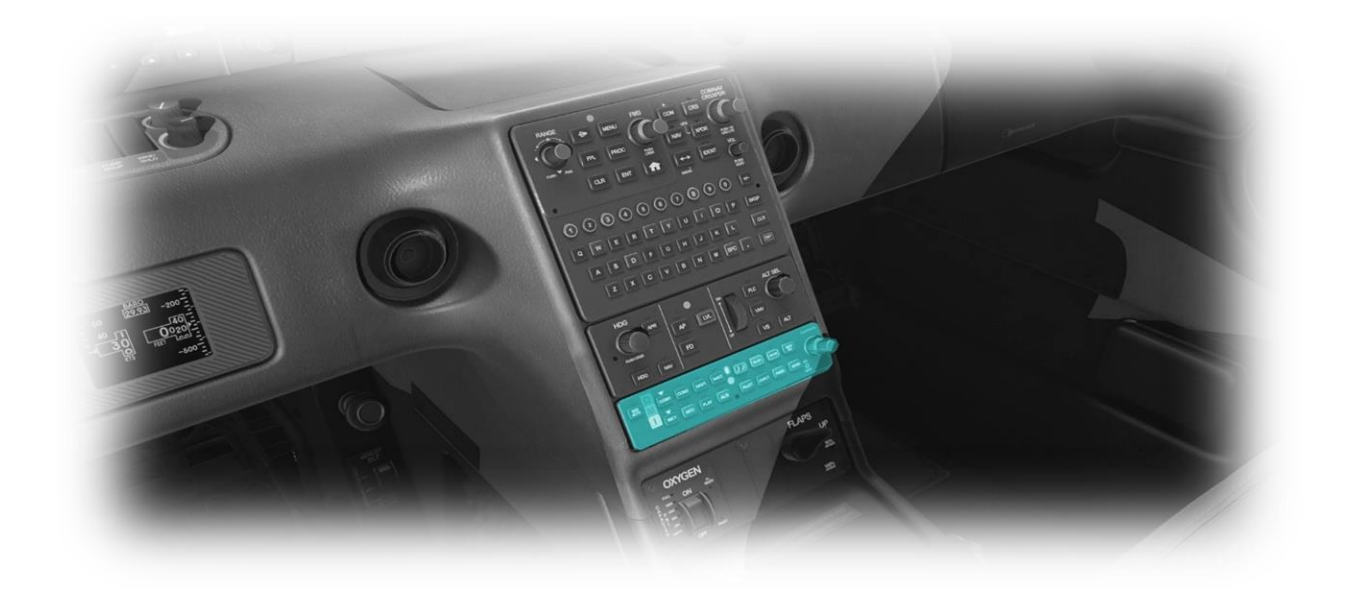

This panel manages the active audio sources.

<span id="page-25-5"></span><span id="page-25-4"></span><span id="page-25-3"></span><span id="page-25-2"></span><span id="page-25-1"></span>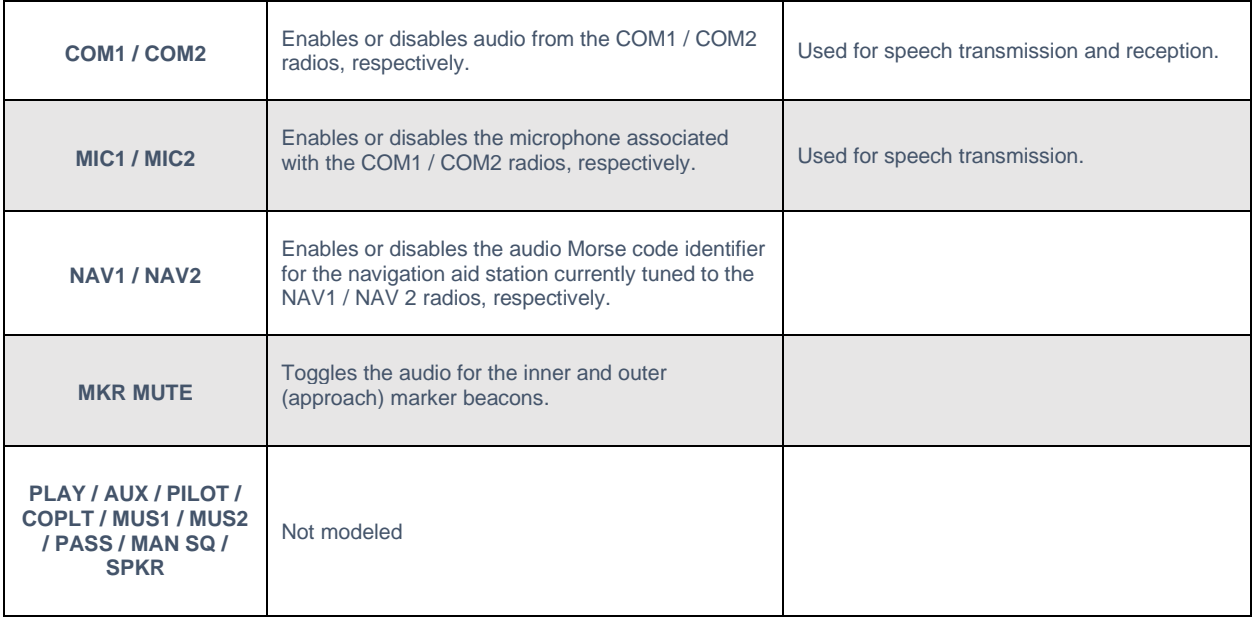

# <span id="page-26-0"></span>**Flap Panel**

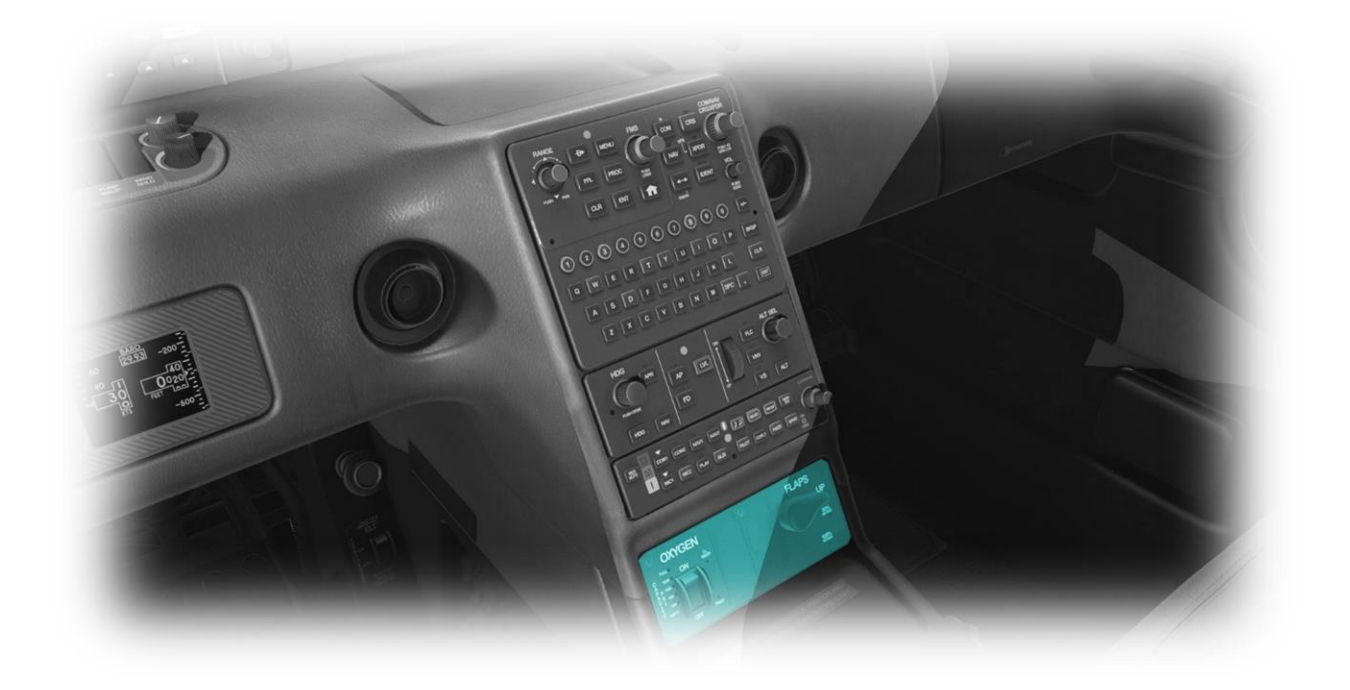

<span id="page-26-2"></span><span id="page-26-1"></span>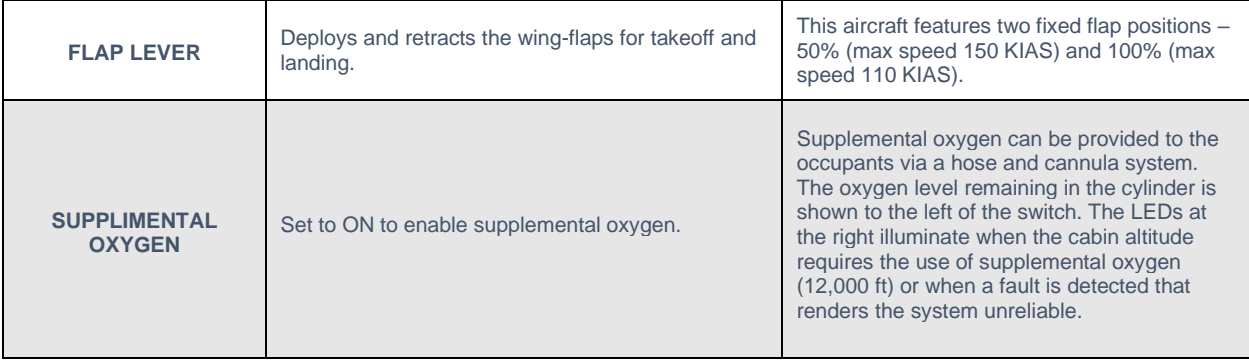

# <span id="page-27-0"></span>**Throttle Quadrant**

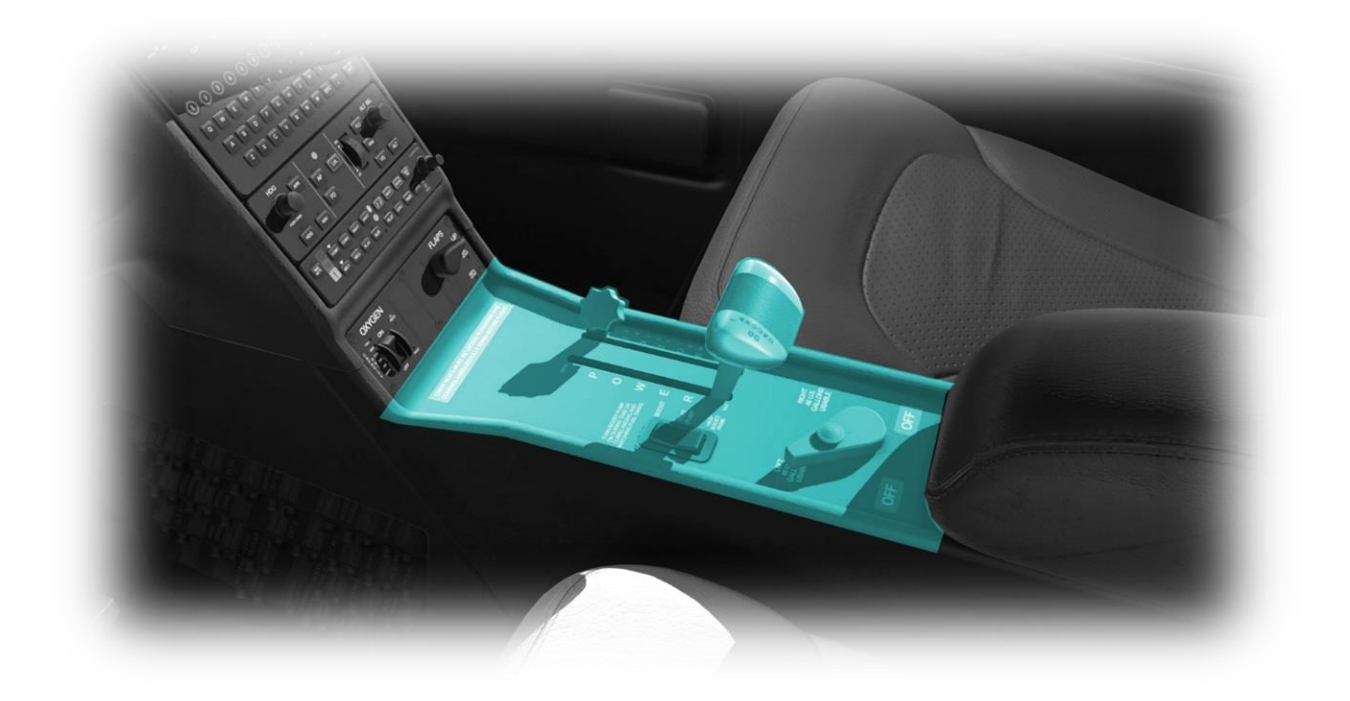

<span id="page-27-3"></span><span id="page-27-2"></span><span id="page-27-1"></span>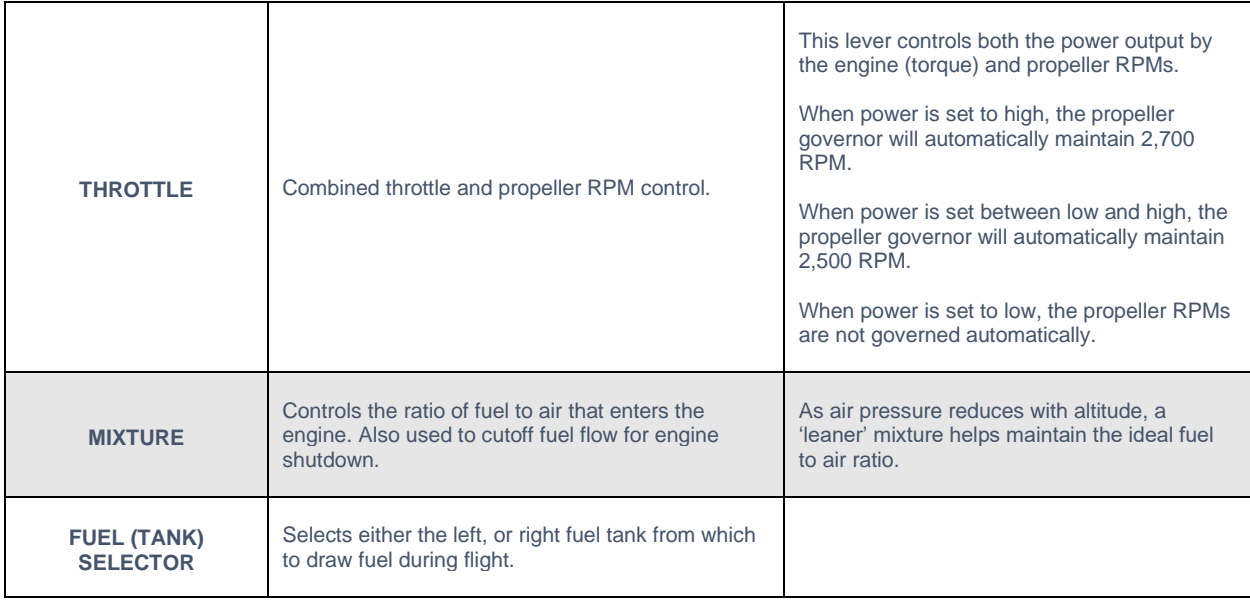

### <span id="page-28-0"></span>**Backup Instrumentation**

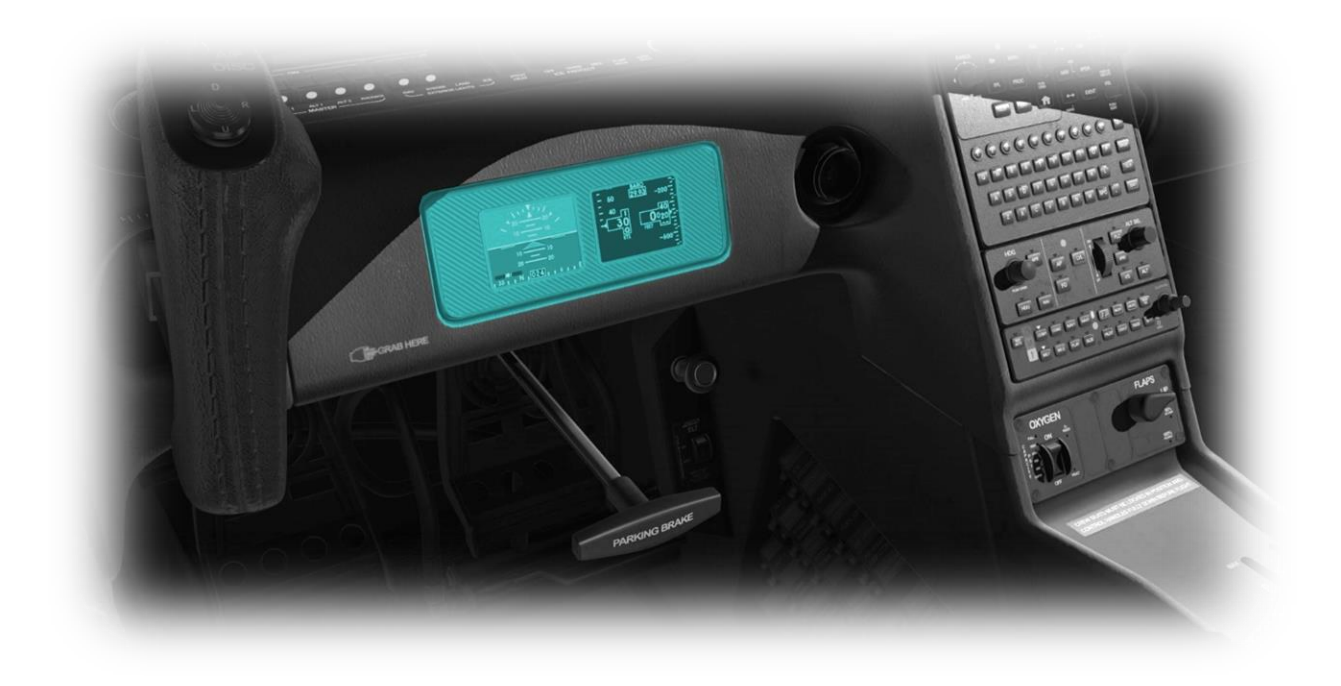

This aircraft features a backup attitude indicator and airspeed/altimeter in the event the G1000 PFD or MFD fail. For redundancy purposes, these backup instruments are powered by battery bus 1. The G1000 PFD (when operating in fail mode) is powered by battery bus 2.

# <span id="page-29-0"></span>**Parking Brake and Alternate Air selector**

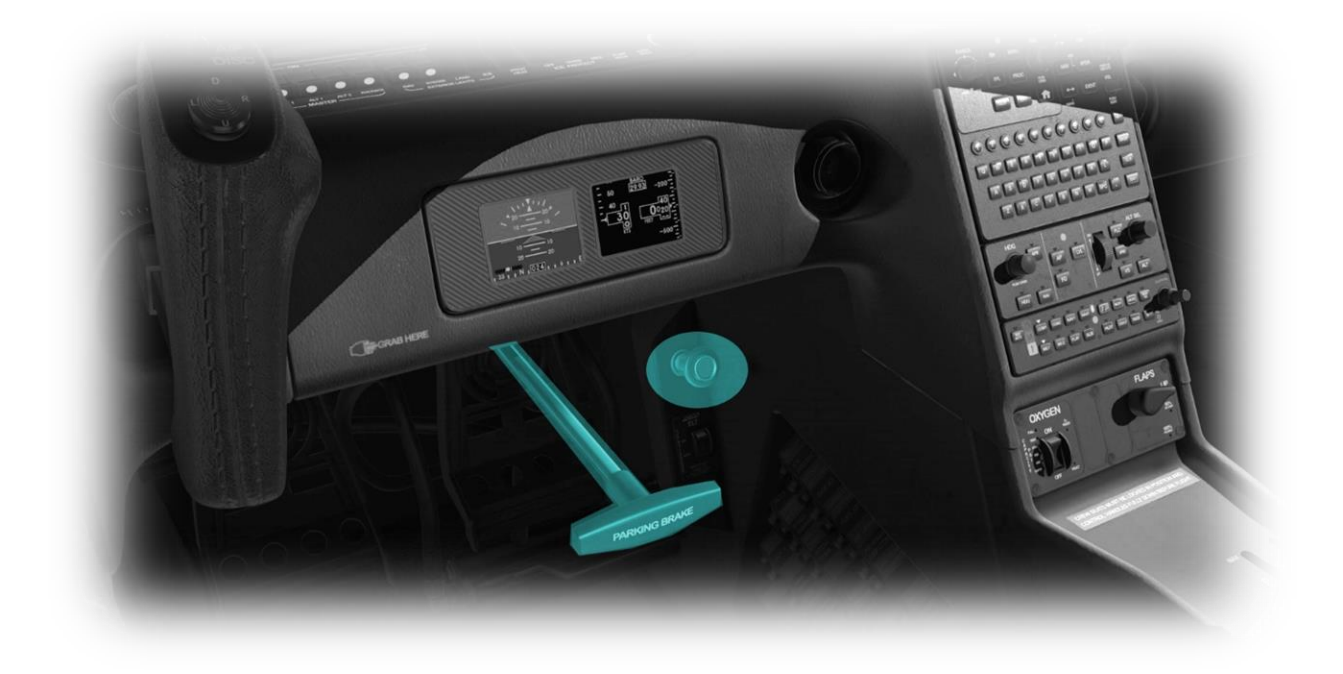

<span id="page-29-2"></span><span id="page-29-1"></span>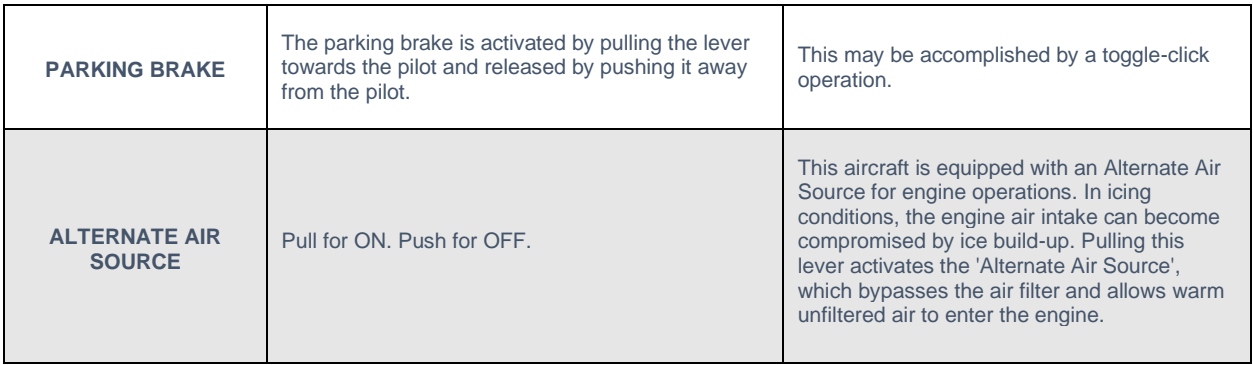

#### <span id="page-30-0"></span>**G1000 Avionics Panels**

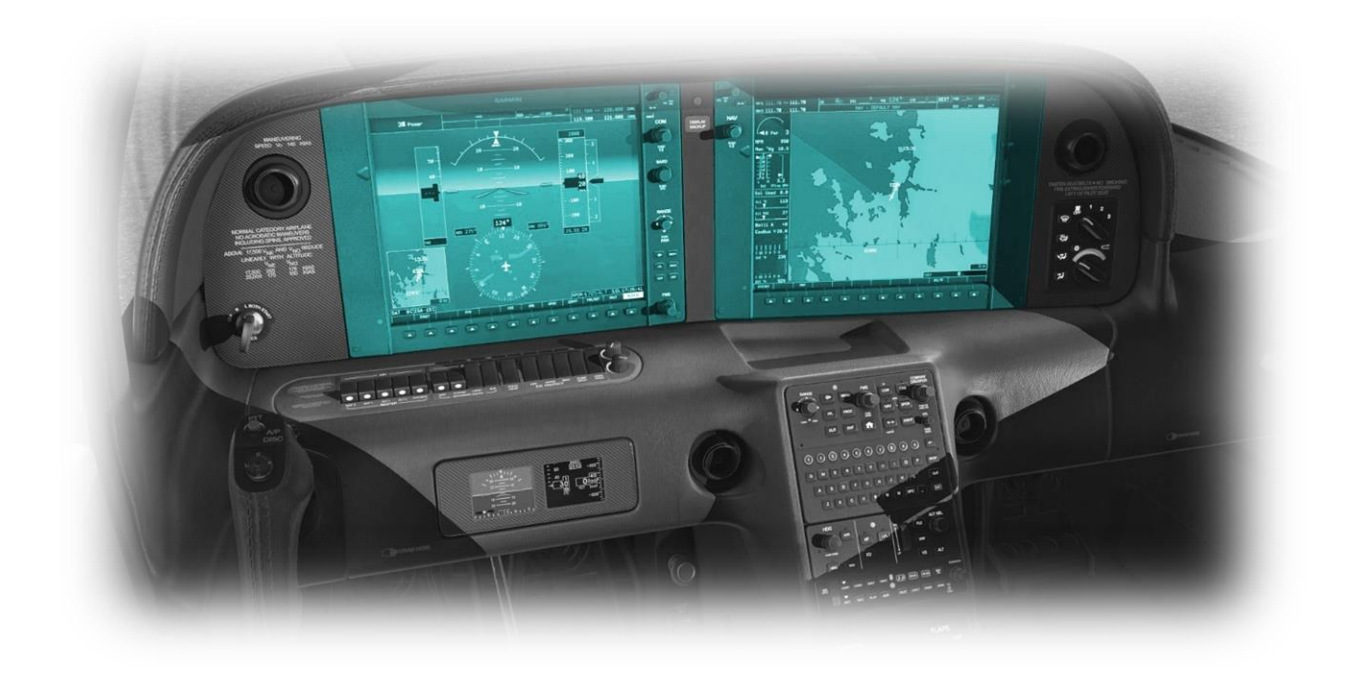

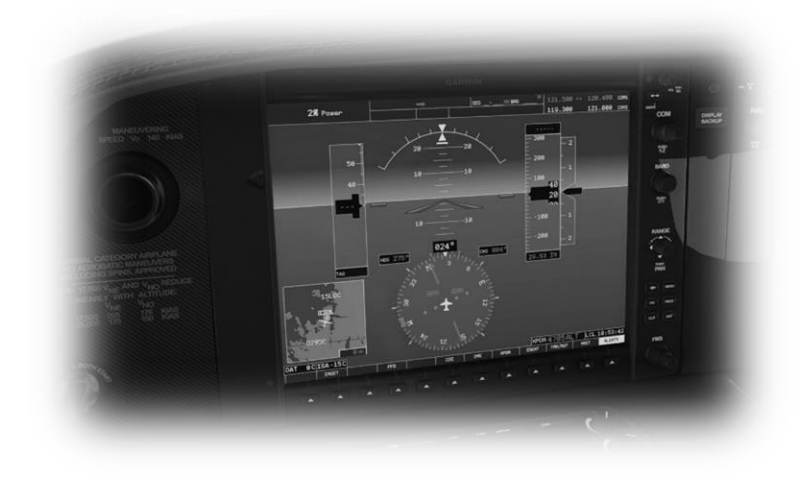

<span id="page-30-1"></span>**Primary Flight Display (PFD) Primary Flight Display (PFD) This aircraft features the Garmin** G1000 avionics system, represented here by the X-Plane 'X1000' version.

> The X1000 avionics system is comprised of a Primary Flight Display (PFD) on the left, and a Multi-Function Display (MFD) on the right.

The Primary Flight Display incorporates airspeed, altitude, and attitude information, and replaces the traditional 'six-pack' gauges found on older aircraft.

The PFD also incorporates capability for flight planning, route display, and radio operations.

A detailed manual for the operation of the X1000 avionics system is available here:

[https://x](https://x-plane.com/manuals/G1000_Manual.pdf)[plane.com/manuals/G1000\\_Manual.pdf](https://x-plane.com/manuals/G1000_Manual.pdf)

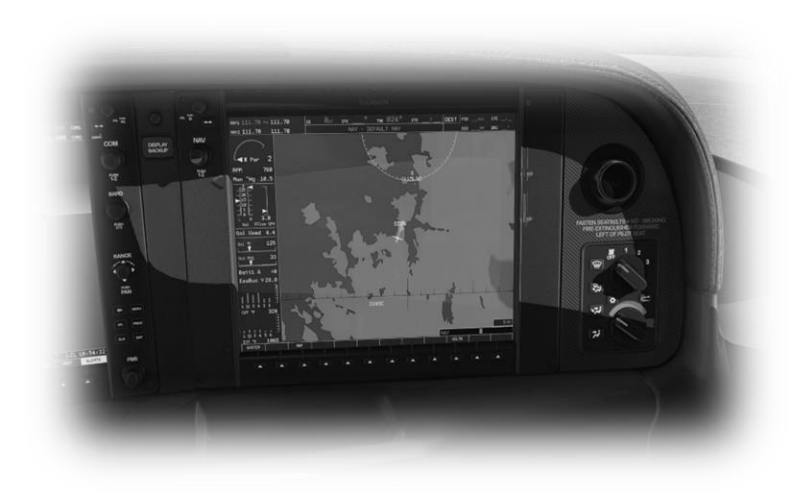

<span id="page-31-0"></span>**Multi-Function Display (MFD)** This aircraft features the Garmin G1000 avionics system, represented here by the X-Plane 'X1000' version.

> The X1000 avionics system is comprised of a Primary Flight Display (PFD) on the left, and a Multi-Function Display (MFD) on the right.

The Multi-Function Display incorporates flight-plan input, coupled with GPS, VOR and ILS navigation capability and map display.

The MFD also incorporates an Engine Indication System (EIS) that displays thrust and diagnostic information that is customized to the engine configuration of the host aircraft.

A detailed manual for the operation of the X1000 avionics system is available here:

[https://x](https://x-plane.com/manuals/G1000_Manual.pdf)[plane.com/manuals/G1000\\_Manual.pdf](https://x-plane.com/manuals/G1000_Manual.pdf)

### <span id="page-32-0"></span>**PFD Controls & Features**

This section identifies the controls and features of the (pop-up) X1000 PFD (Primary Flight Display). A detailed manual for the operation of the X1000 avionics system is available here: [https://x-plane.com/manuals/G1000\\_Manual.pdf](https://x-plane.com/manuals/G1000_Manual.pdf)

*[Note: The button groups described below are also located in the \(upper\) 3D center console of this aircraft.](#page-20-0)*

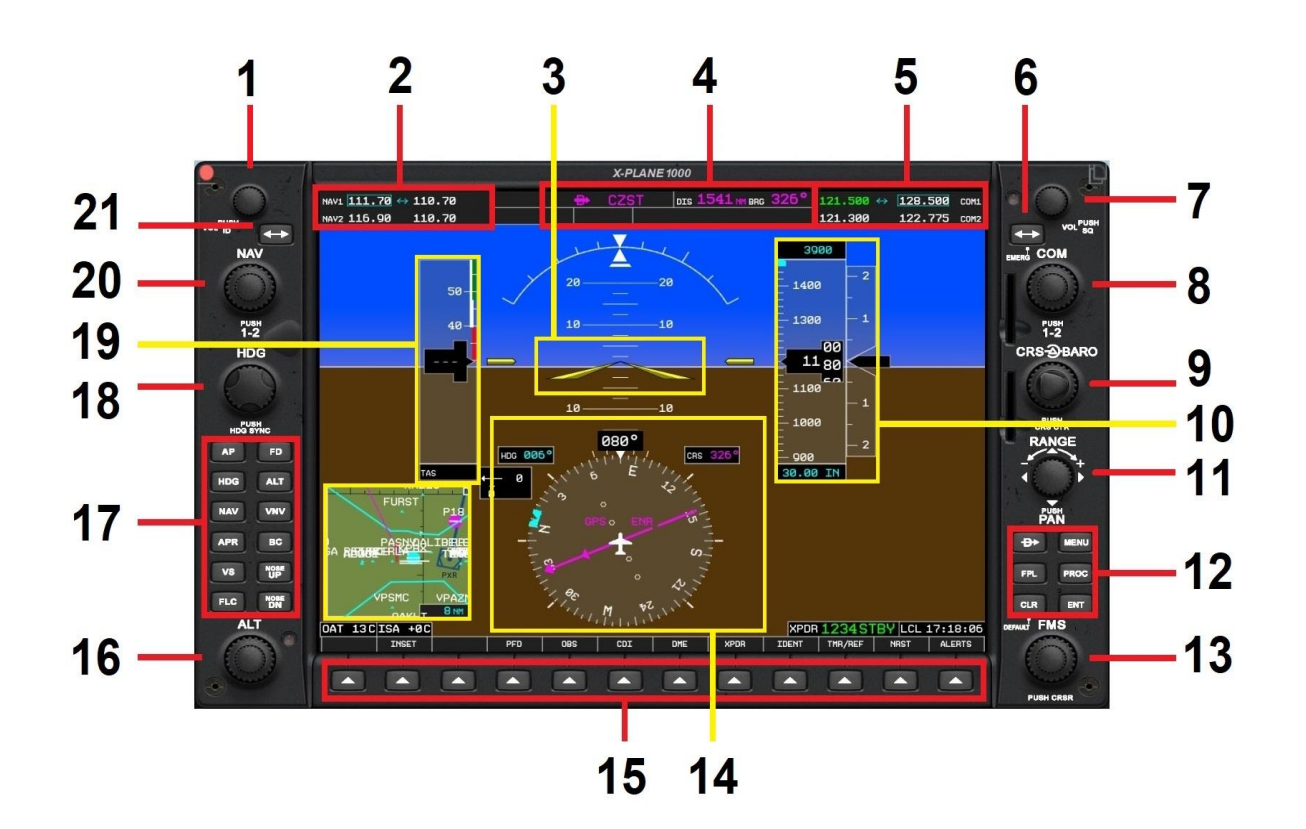

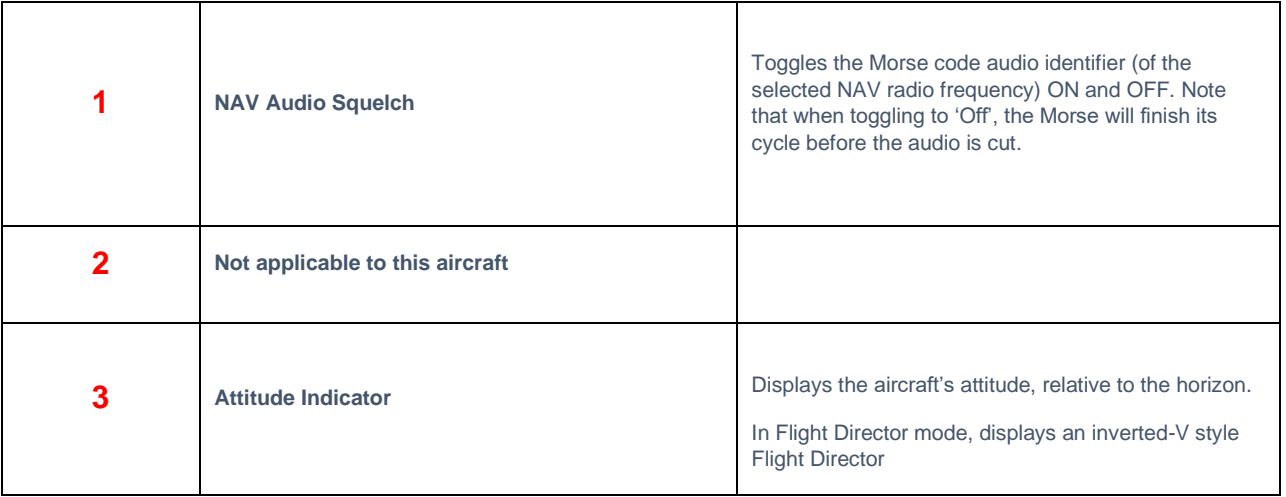

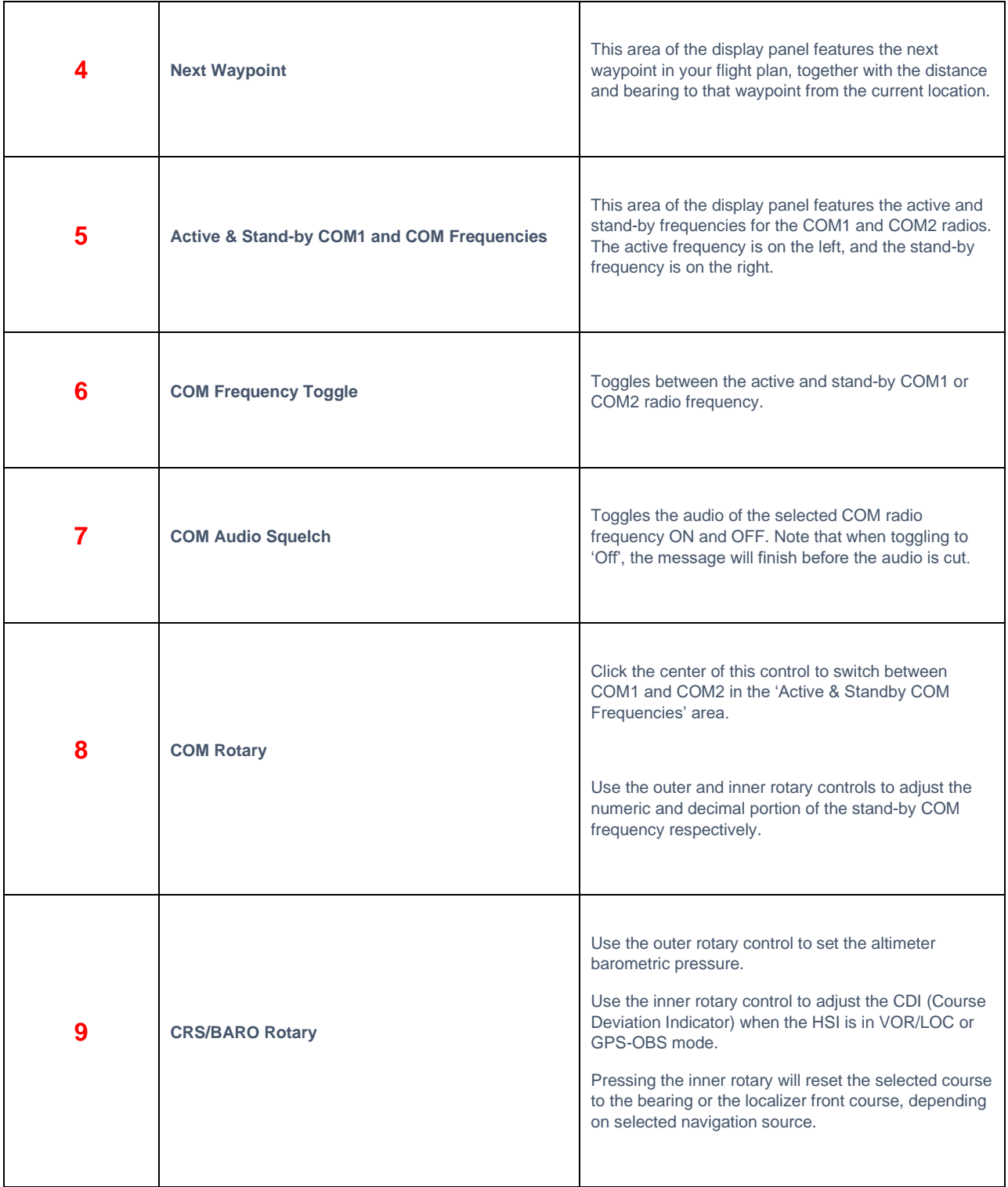

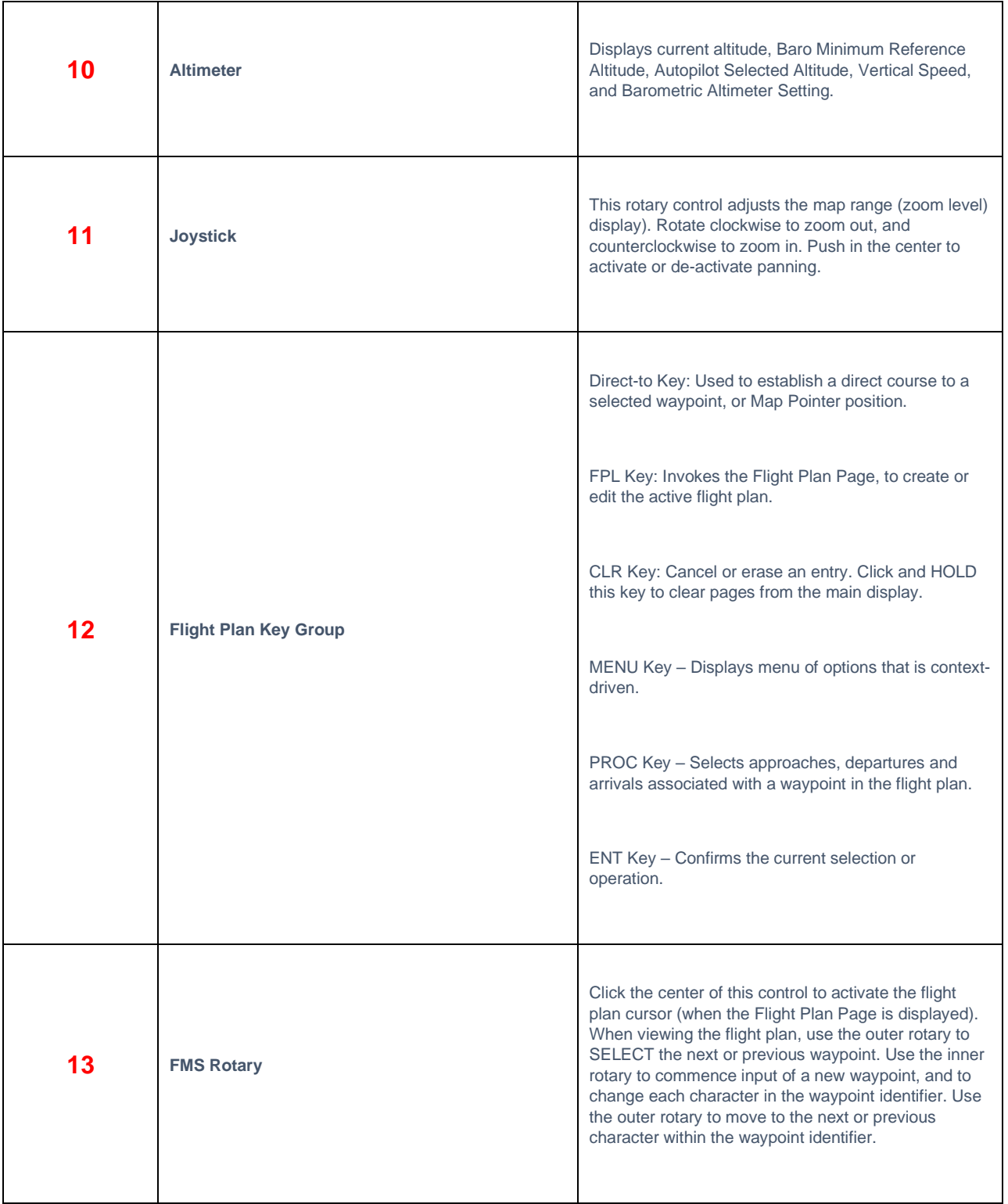

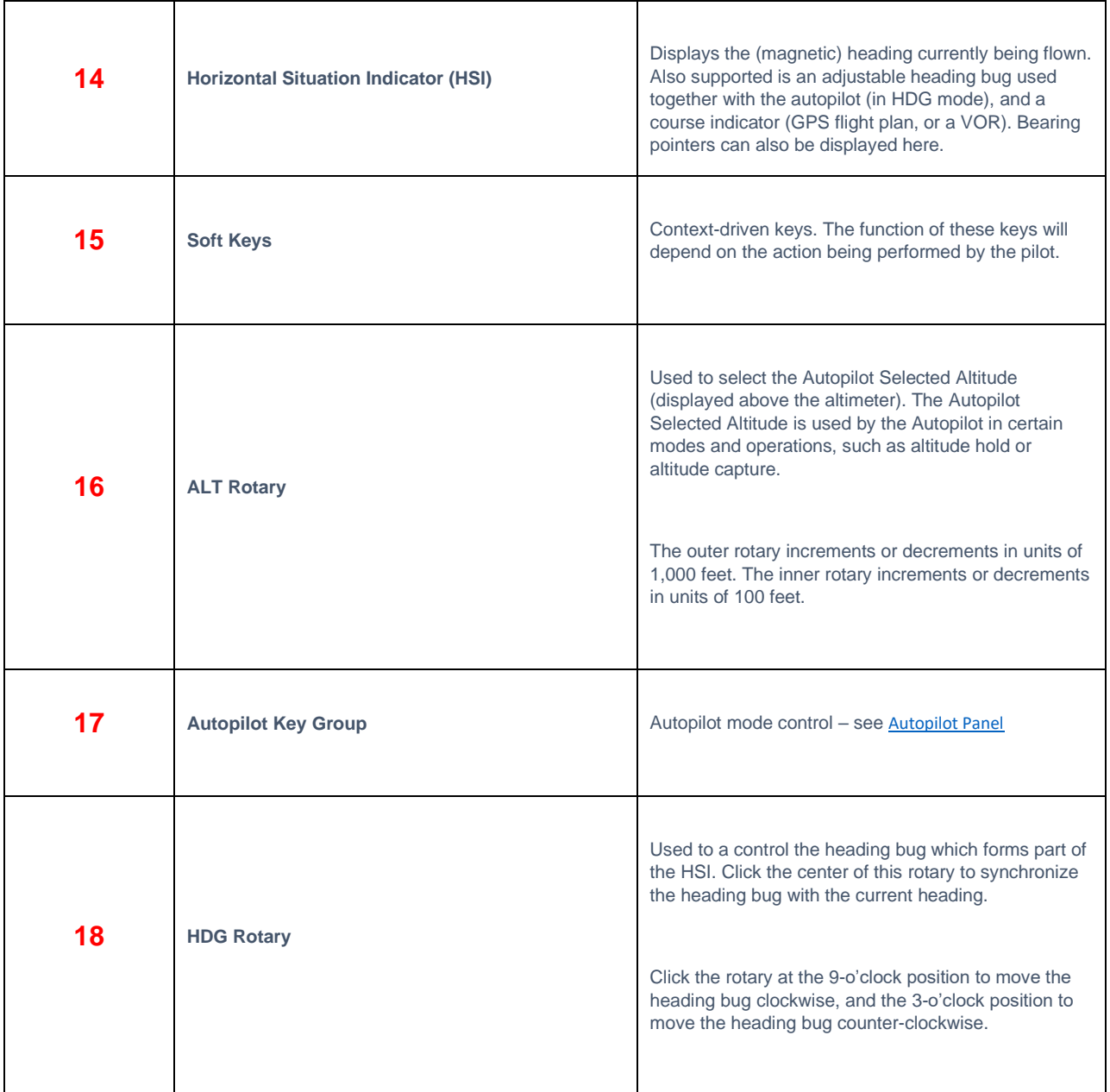

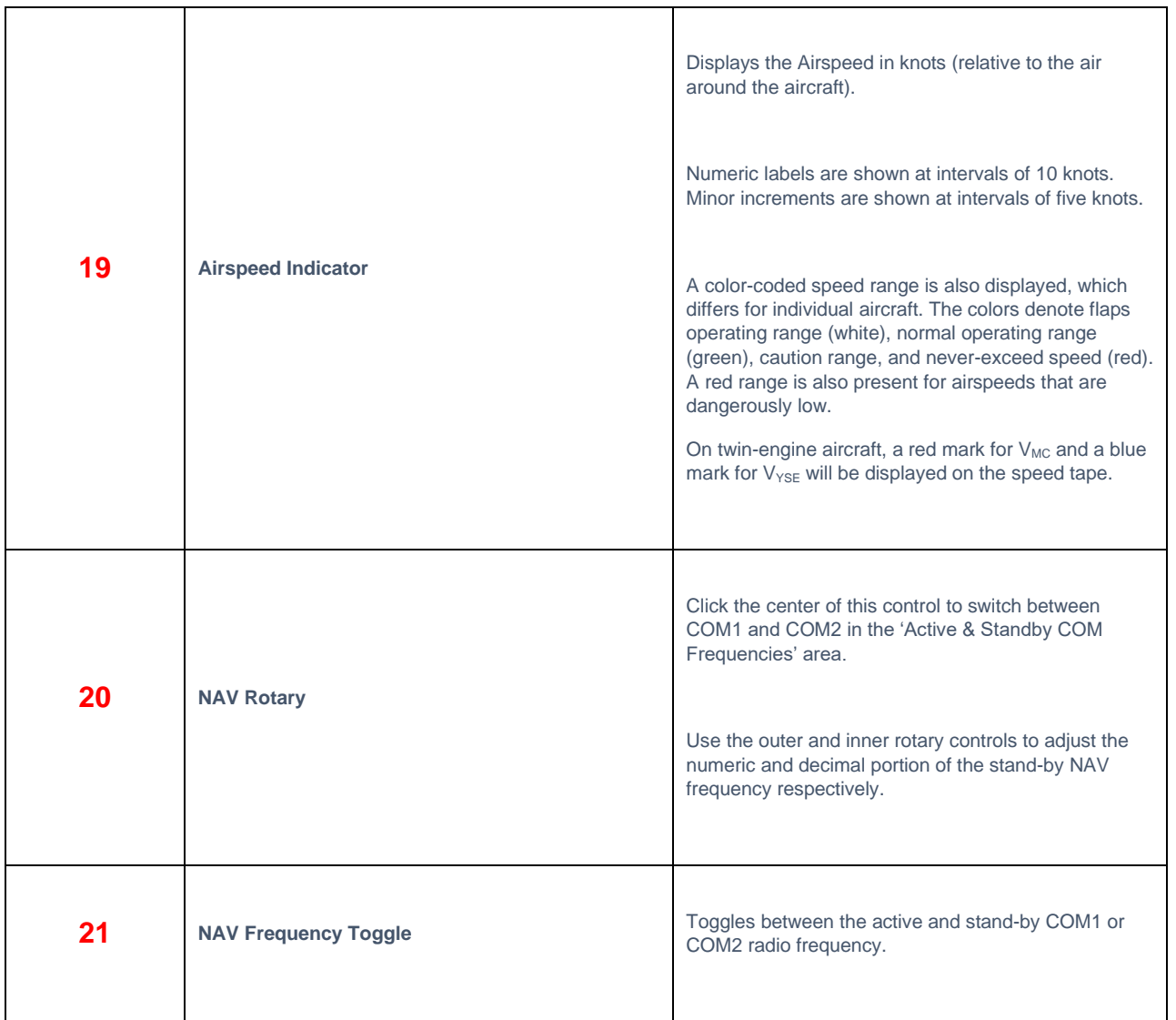

#### <span id="page-37-0"></span>**MFD Controls & Features**

This section identifies the controls and features of the (pop-up) X1000 MFD (Multi-Function Display). A detailed manual for the operation of the X1000 avionics system is available here: [https://x-plane.com/manuals/G1000\\_Manual.pdf](https://x-plane.com/manuals/G1000_Manual.pdf)

*[Note: The button groups described below are also located in the \(upper\) 3D center console of this aircraft.](#page-20-0)*

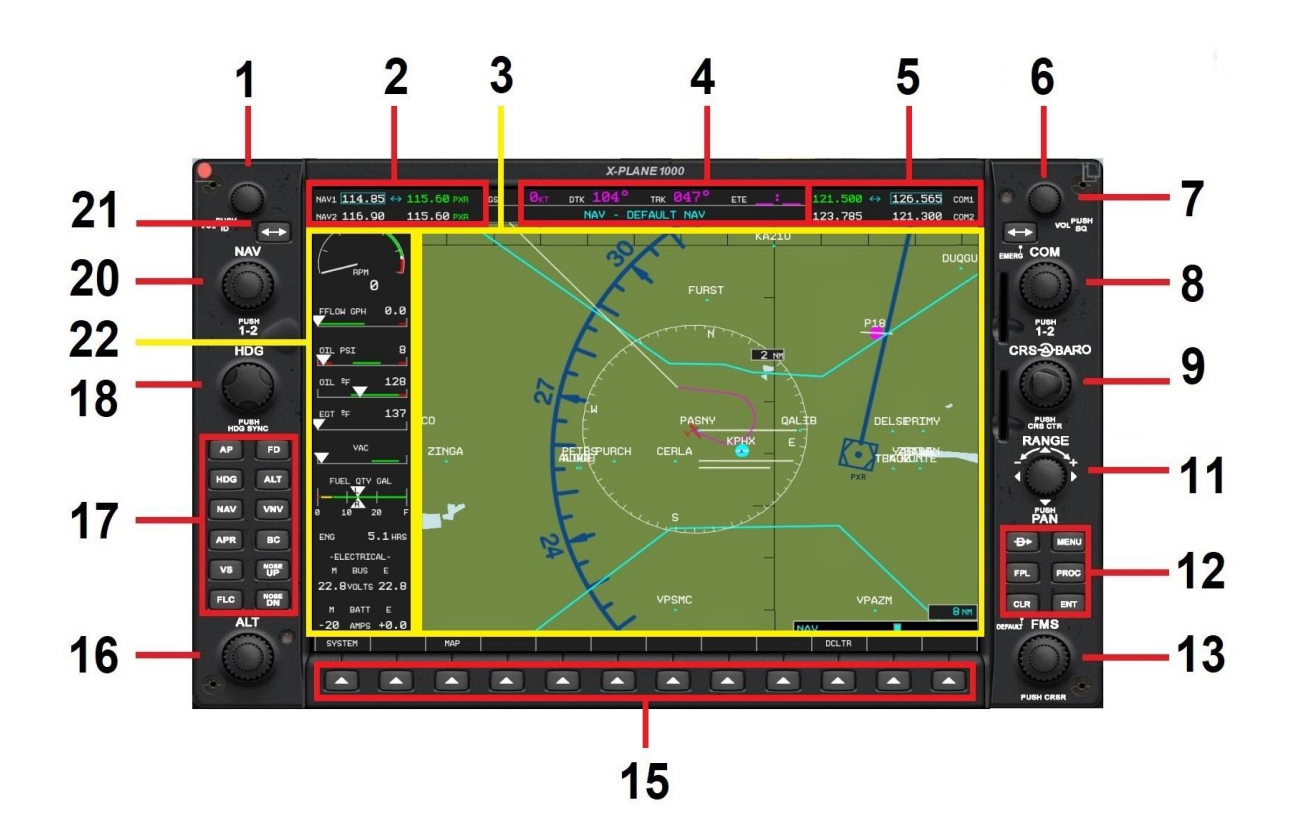

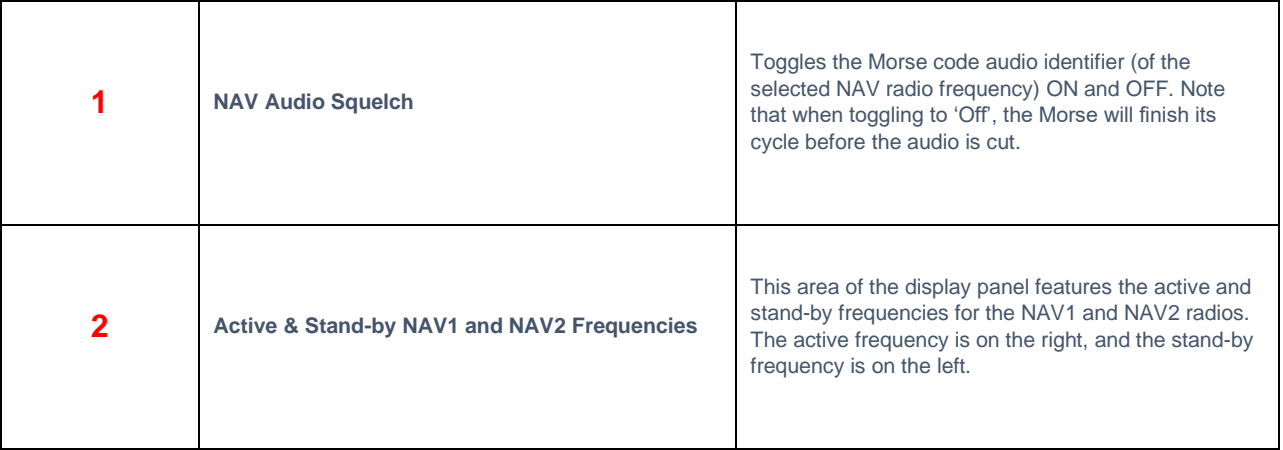

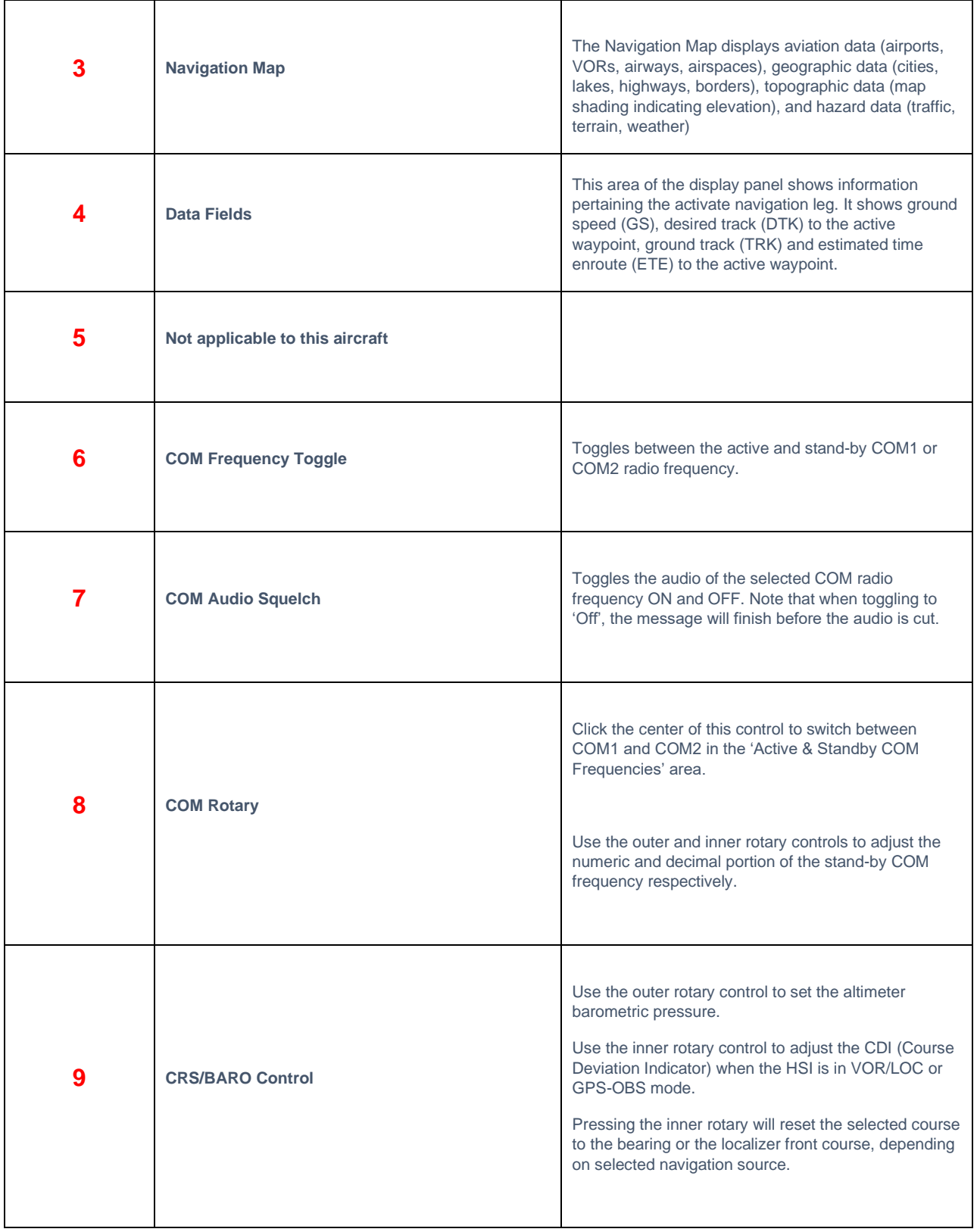

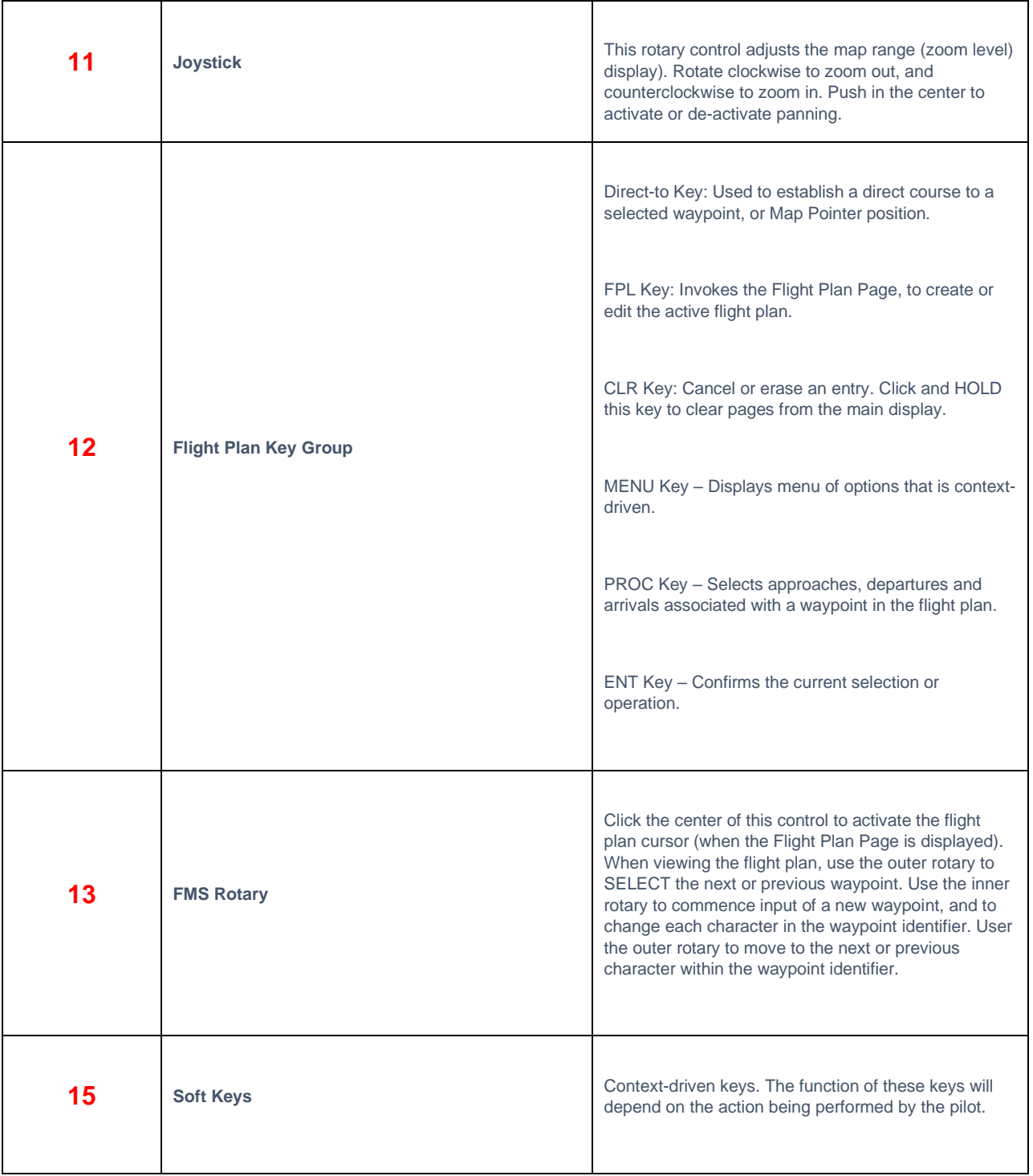

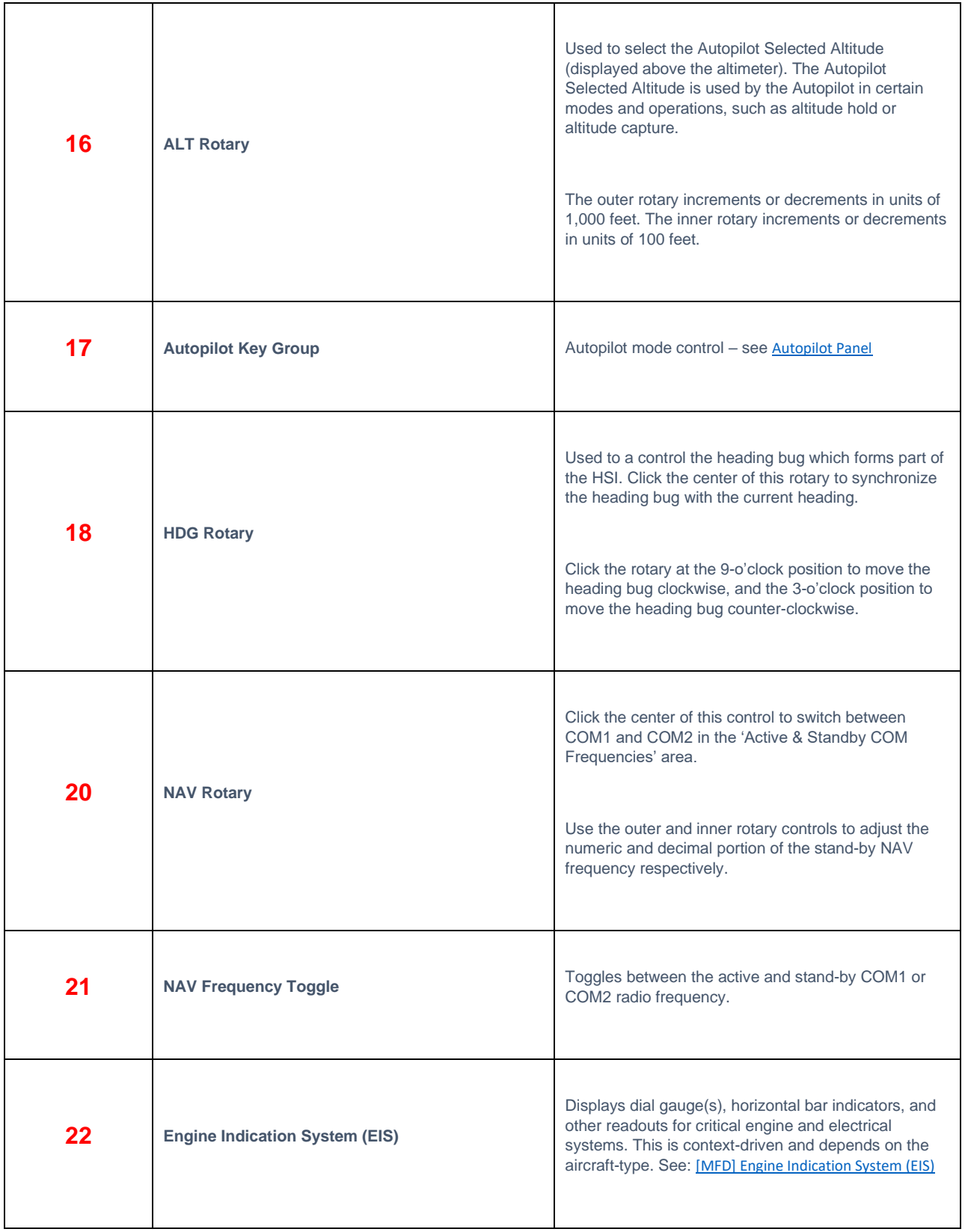

# <span id="page-41-0"></span>**Autopilot Operation**

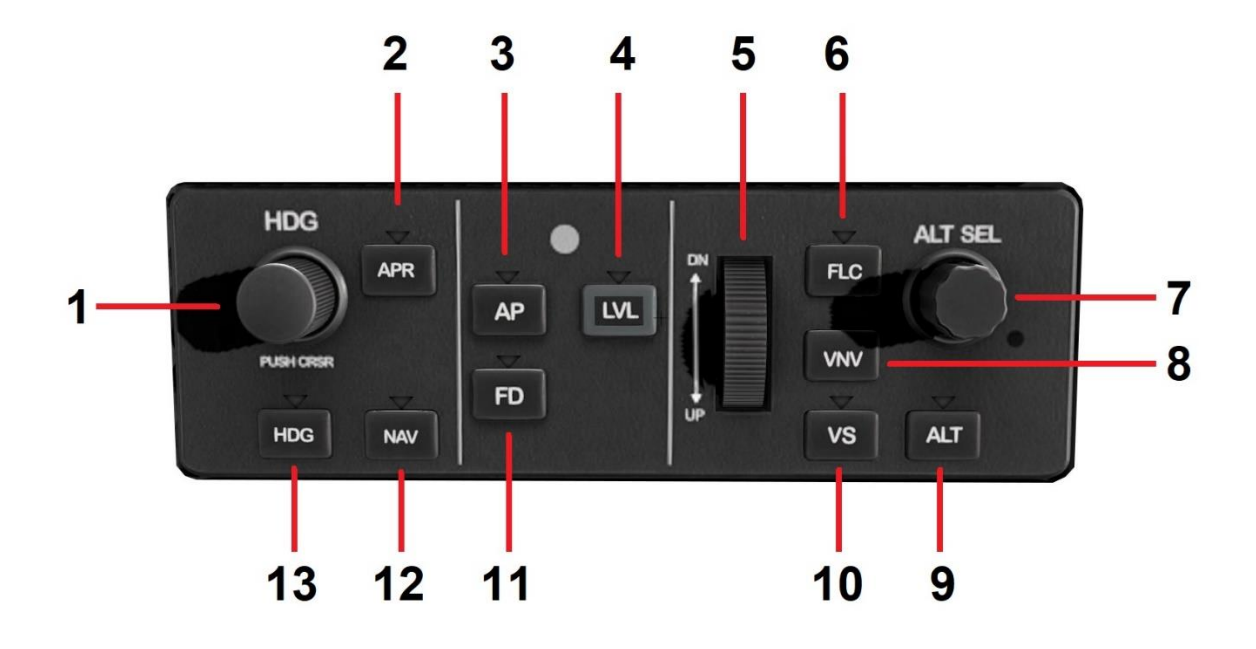

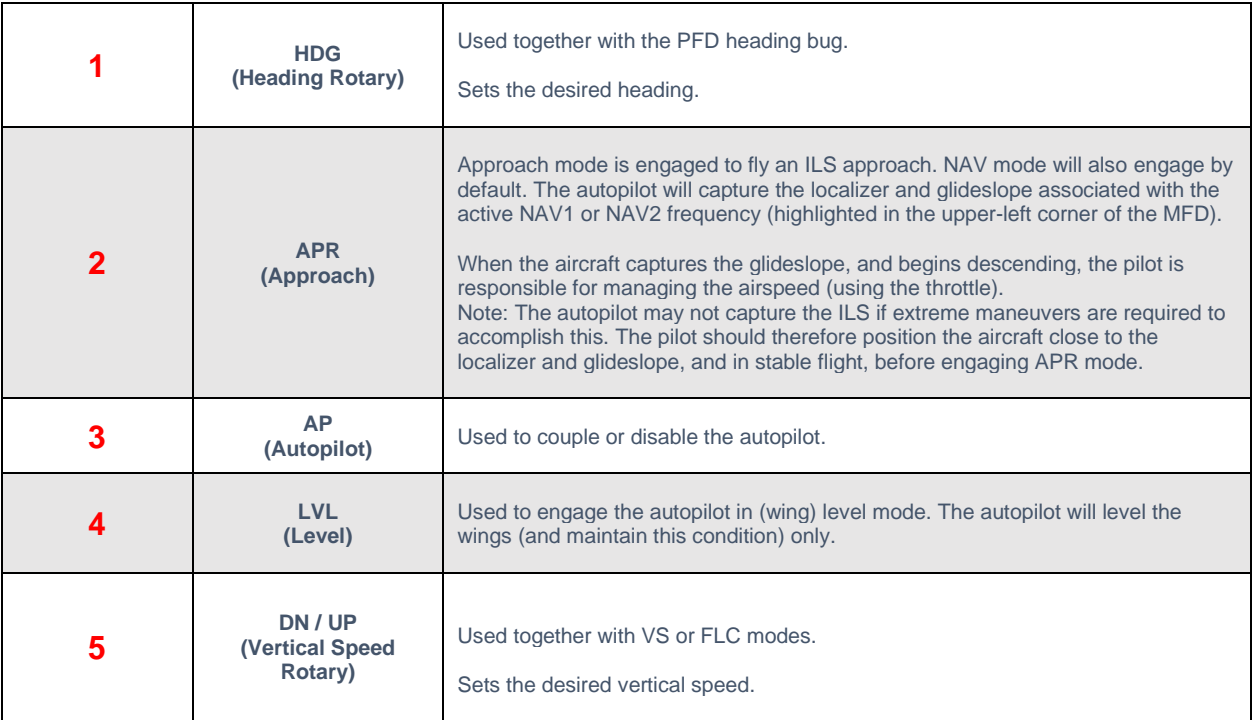

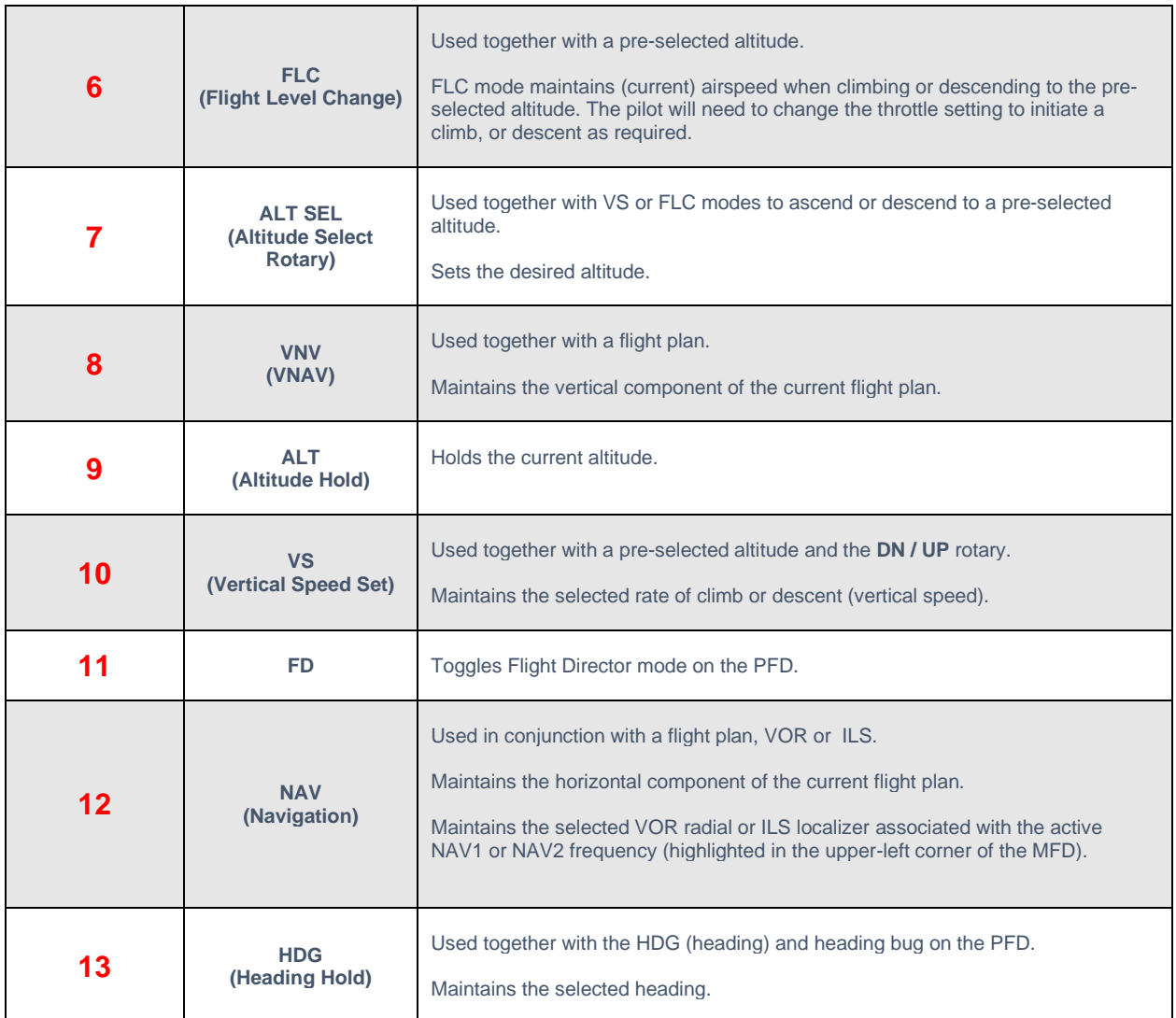

# <span id="page-43-0"></span>**ILS Approach**

An I**nstrument Landing System** (ILS) is a ground-based instrument **approach** system that provides precision lateral and vertical guidance to an aircraft approaching and landing on a runway, using a combination of radio signals and, in many cases, highintensity lighting arrays to enable a safe landing during instrument conditions. The system provides the pilot with a 'localizer' (for lateral guidance) and a 'glideslope' for vertical guidance.

Note: The method illustrated here utilizes the 'pop-up' G1000 avionics panels.

#### <span id="page-43-1"></span>**Set the Nav1 or Nav2 frequency for the ILS approach**

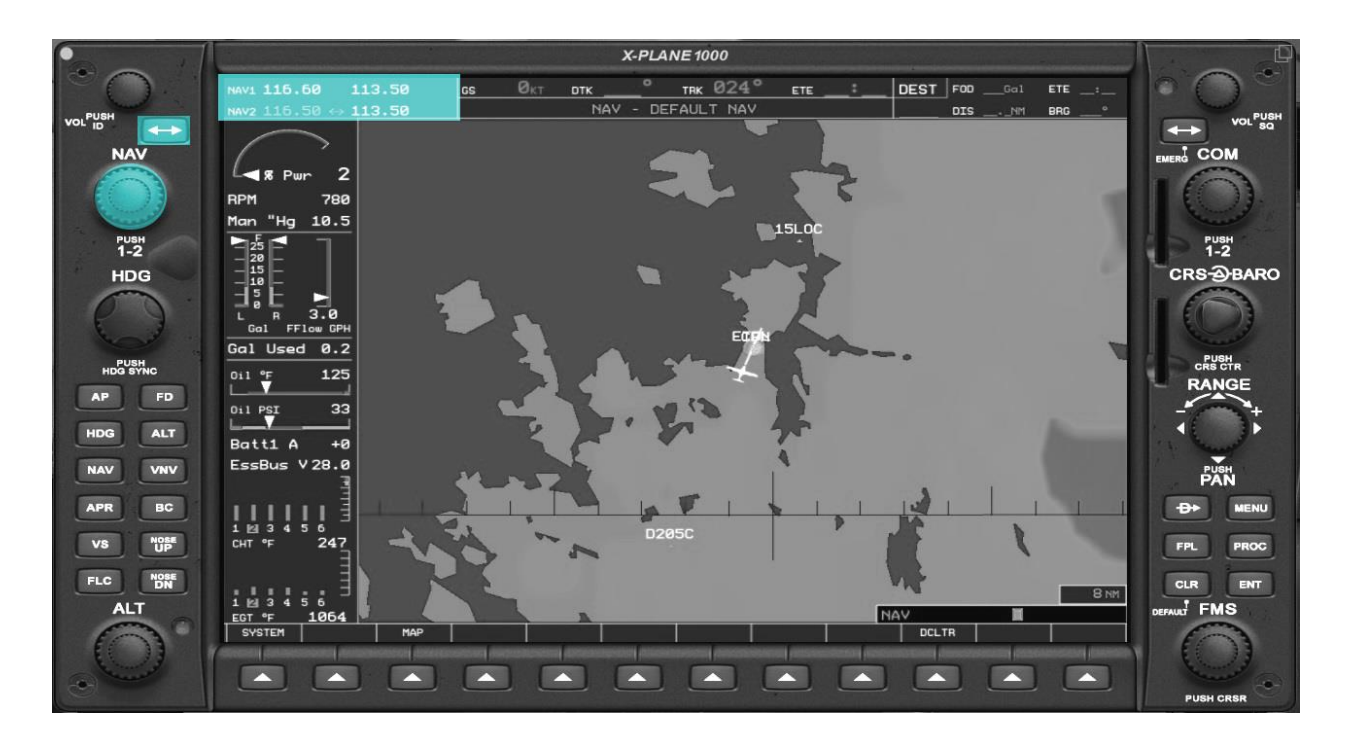

- Click the CENTER of the NAV Rotary to select either NAV1 or NAV2.
- Click the NAV Outer Rotary at the 3 O'clock or 9 O'clock position to increment/decrement the frequency numeric portion.
- Click the NAV Inner Rotary at the 3 O'clock or 9 O'clock position to increment/decrement the frequency decimal portion.
- Click the NAV Frequency Toggle Key to swap the standby and active NAV frequency.

#### <span id="page-44-0"></span>**The Course Deviation Indicator (CDI)**

If the ILS frequency was tuned to NAV1, click the CDI button once to select LOC1. If the ILS frequency was tuned to NAV2, click the CDI button again, to select LOC2.

With the appropriate selection made (LOC1 or LOC2), the ILS localizer course deviation indicator (CDI) is superimposed on the Horizontal Situation Indicator (HSI).

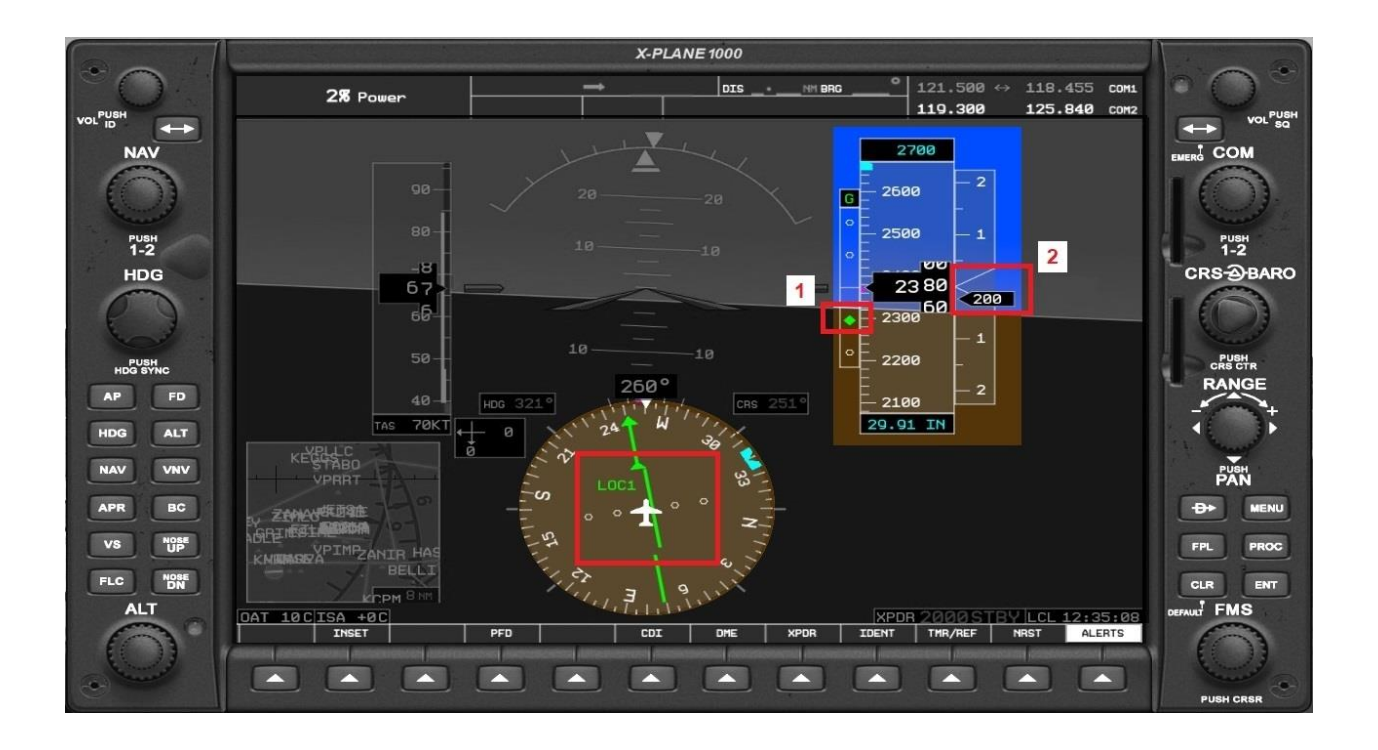

Steer a course to intercept the localizer. If this is displayed to the left of the aircraft (within the HSI), steer left. If this is displayed to the right of the aircraft, steer right. In the example above, the aircraft is currently to the left of the localizer - the pilot must steer right to intercept.

#### <span id="page-44-1"></span>**The Glide Slope Indicator and Vertical Speed Pointer**

Climb, or descend, to intercept the glideslope. If the Glide Slope Indicator (1) is above center, you are low, and should increase the rate of ascent. If the Glide Slope Indicator (1) is below center, you are high, and should increase the rate of descent.

The Vertical Speed Pointer (2) indicates to the pilot if the aircraft is currently ascending (above center) or descending (below center). The value displayed inside is the current rate of ascent, or descent, in feet per minute.

In the example above, the aircraft is currently above the glideslope and descending at a rate of 200 feet per minute.

#### <span id="page-45-0"></span>**Autopilot Assisted ILS Approach**

After following the steps earlier in this chapter to establish an ILS approach, the pilot may elect for the autopilot to execute this. With the autopilot armed (AP button), and in Approach mode (APR button), the autopilot will follow the localizer and glideslope.

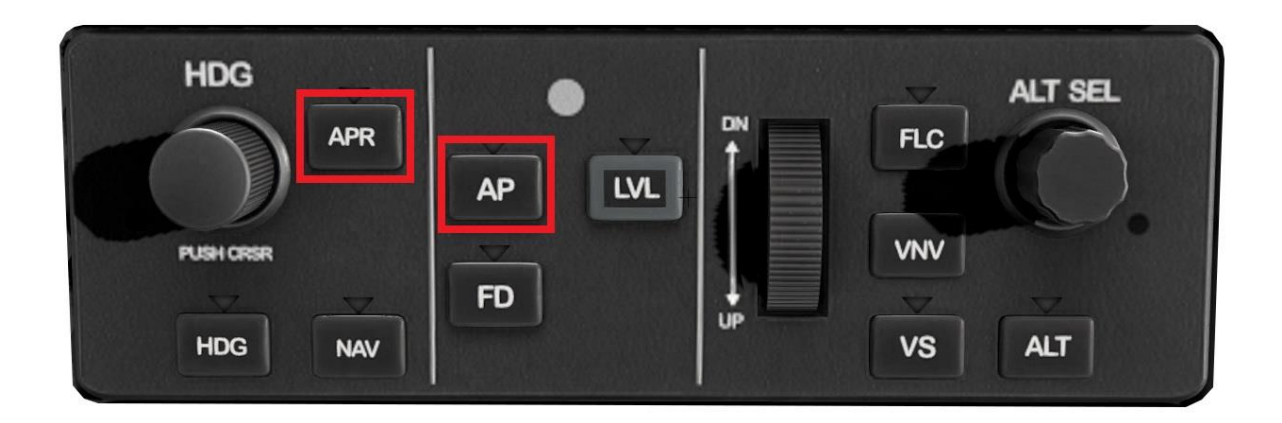

However, during the approach the pilot must maintain the appropriate airspeed manually using the throttle. At the runway threshold the pilot should dis-engage the autopilot (AP button) and conduct a manual flare and braking maneuver.

# <span id="page-46-0"></span>**Flight Planning**

Flight planning is the process of determining a route from origin to destination that considers fuel requirements, terrain avoidance, Air Traffic Control, aircraft performance, airspace restrictions and notices to airmen (NOTAMS).

General information about flight plans is available on Wikipedia at [http://en.wikipedia.org/wiki/Flight\\_planning](http://en.wikipedia.org/wiki/Flight_planning)

Flight plans can be generated by onboard computers if the aircraft is suitably equipped. If not, simulation pilots may elect to use an online flight planner. A web search for the phrase "Flight Planner" will yield a great many options, many of which are free services.

A good online flight planner will utilize the origin and destination airports, together with the aircraft type and equipment, the weather conditions, the chosen cruise altitude, known restrictions along the route, current NOTAMS, and other factors to generate a suitable flight plan. The waypoints incorporated into the flight plan can be subsequently input into the aircraft's Flight Management Computer (FMS), or Global Positioning System (GPS). Some online flight planners provide the option to save the plan as an X-Plane compatible file, with an 'fms' extension. A saved flight plan can be loaded into the GPS or Flight Management System (FMS).

It is recommended the pilot generate a flight plan for the chosen route before using the FMS or GPS units.

*Instructions for operating the Laminar Research FMS and GPS units can be found in separate (dedicated) manuals.*

# <span id="page-47-0"></span>**Weight & Balance**

THIS CHAPTER IS DELIBERATELY LEFT BLANK PENDING REVISIONS TO WEIGHT AND BALANCE UI EXPECTED IN XP12.

# <span id="page-48-0"></span>**Checklists**

The following check lists are designed with the convenience of the simulation pilot in mind and customized to the X-Plane Lancair SR22T. These differ from those of the real aircraft.

#### <span id="page-48-1"></span>**Pre-Flight Exterior Inspection**

A Pre-Flight Inspection should always precede flight in any aircraft. The purpose of this inspection is to ensure the aircraft is in a state of readiness for the upcoming flight.

In X-Plane, a pre-flight inspection is not merely undertaken to simulate reality, but does in fact have real purpose, because the control surfaces of the aircraft interact directly with the airflow over and around them, just as in real life. As such, correct movement of all control surfaces is necessary for normal flight.

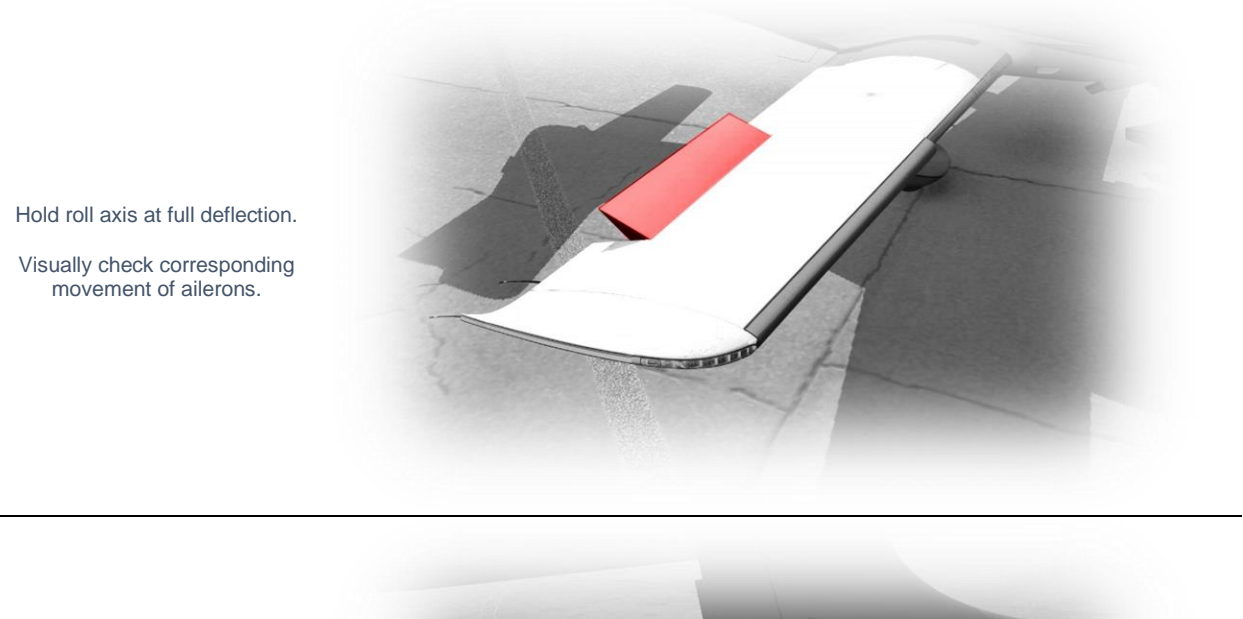

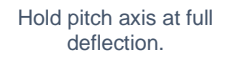

Visually check corresponding movement of elevators.

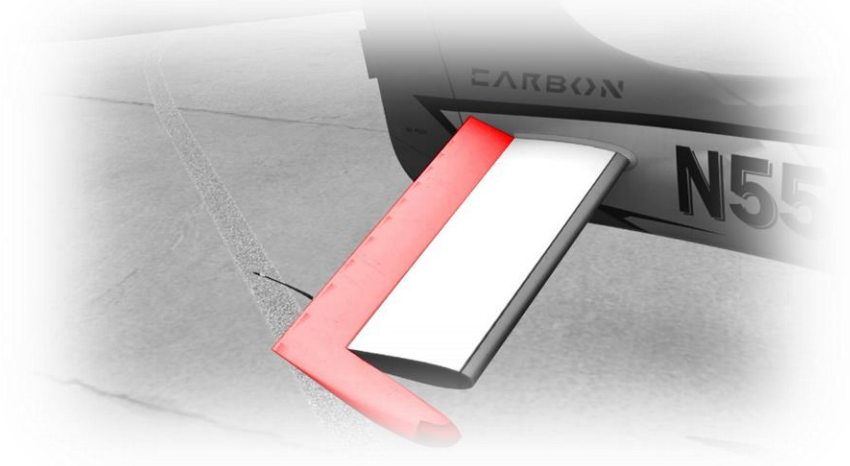

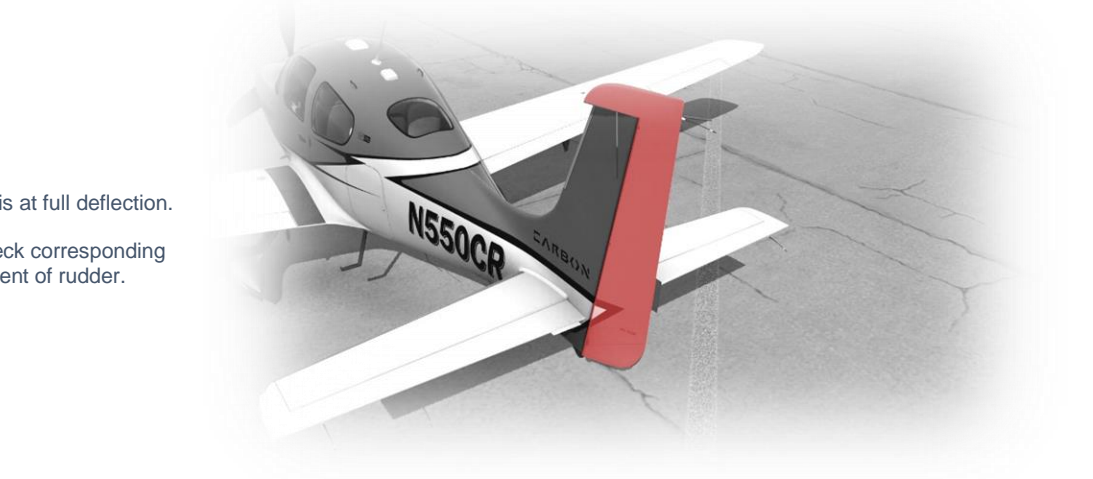

Hold yaw axis at full deflection.

Visually check corresponding movement of rudder.

### <span id="page-50-0"></span>**Cold and Dark to Engine Start**

The following check list is a sub-set of the real procedures, and includes only the essential steps leading to engine start:

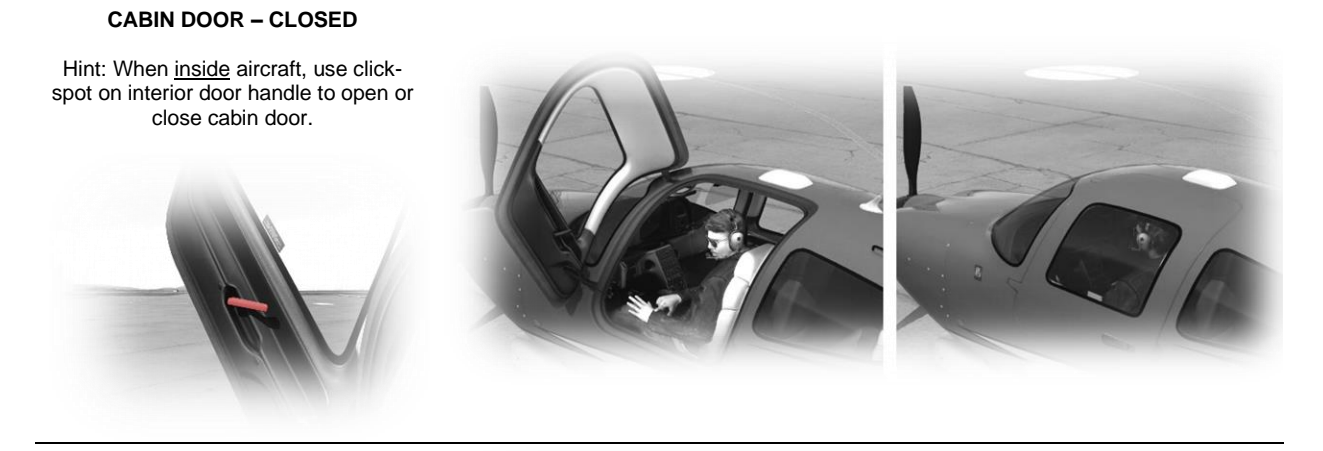

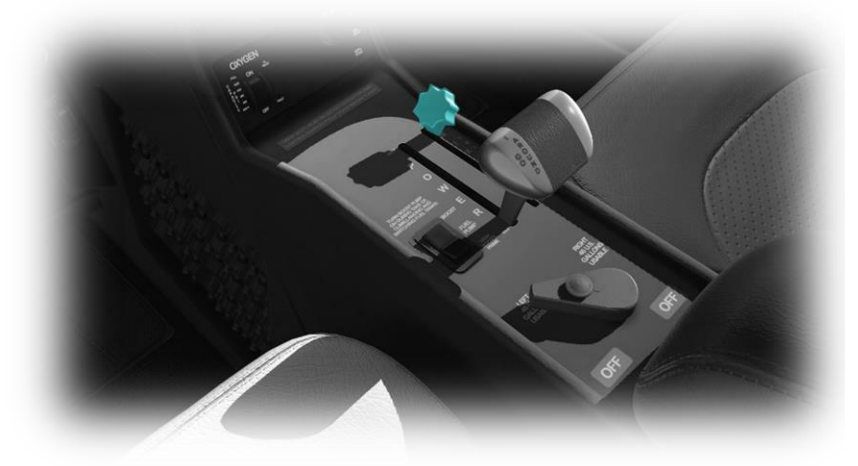

**MIXTURE – FULL RICH**

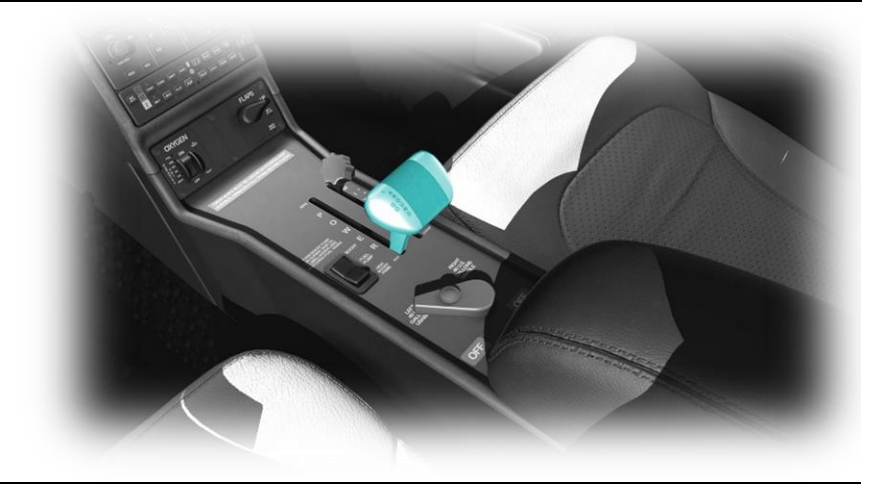

**THROTTLE - IDLE**

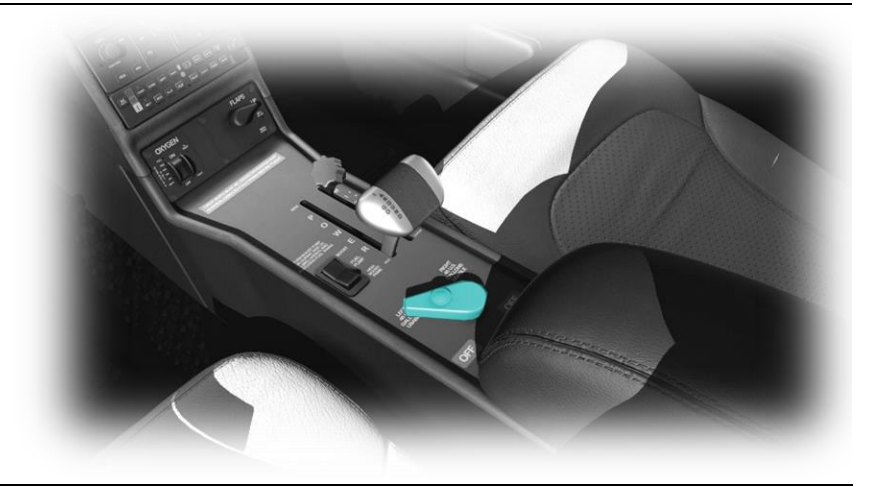

**FUEL SELECTOR – AS REQUIRED ( LEFT OR RIGHT TANK )**

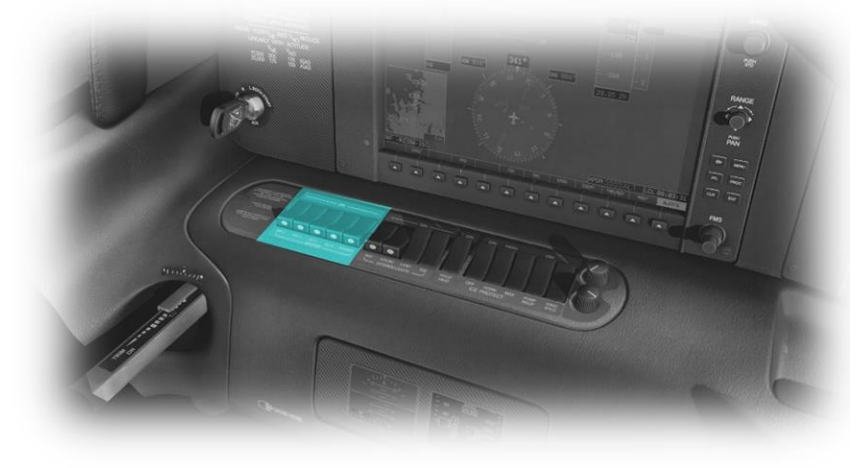

**BATTERY 1 – ON BATTERY 2 - ON**

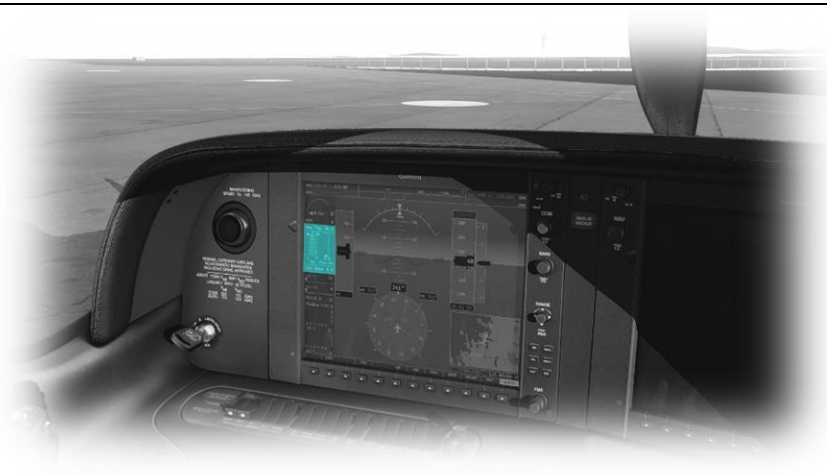

**FUEL QUANTITY - CHECK**

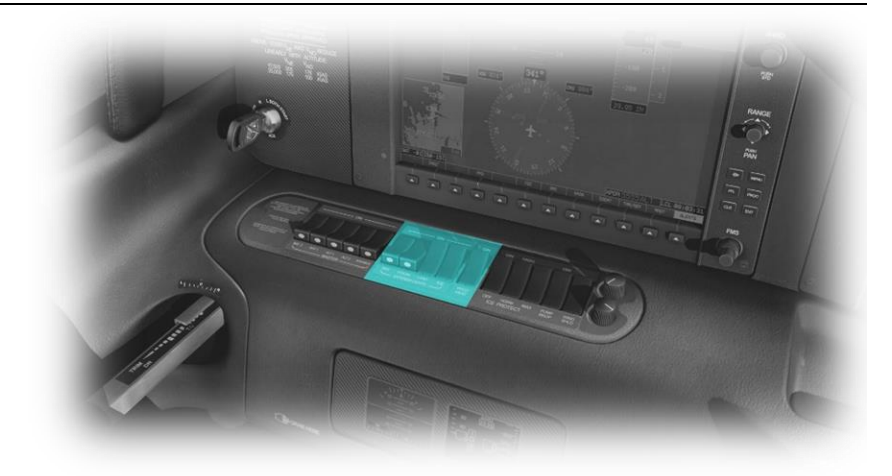

#### **STROBES – ON**

Note: This aircraft does not have a beacon light. The FAA allows the use of strobe lights in place of a beacon, to warn persons in the area that engine start is imminent.

![](_page_52_Picture_3.jpeg)

**ENGINE - START**

**ALTERNATOR 1 – ON ALTERNATOR 2 – ON AVIONICS - ON**

![](_page_52_Picture_6.jpeg)

### <span id="page-53-0"></span>**Before Taxi**

#### **ELEVATOR TRIM – TAKEOFF**

Hint: This aircraft does not feature a trim wheel.

Map a peripheral device to the 'Trim Up' and 'Trim Down' commands to move the elevator trim.

Use the pitch indicator on the side stick to determine trim position.

![](_page_53_Picture_5.jpeg)

![](_page_53_Picture_6.jpeg)

**FLIGHT CONTROLS – CHECKED**

(Pitch / Roll / Yaw)

See: [Assigning peripheral devices](#page-14-0)

#### **NAV LIGHTS – ON**

#### **LANDING LIGHTS – ON**

Note: This aircraft does not have separate taxi and landing lights. Landing lights are therefore used for both purposes.

![](_page_53_Picture_13.jpeg)

![](_page_54_Figure_0.jpeg)

![](_page_54_Picture_1.jpeg)

**PARKING BRAKE – OFF**

<span id="page-55-0"></span>![](_page_55_Figure_1.jpeg)

![](_page_56_Picture_0.jpeg)

#### <span id="page-57-0"></span>**After Takeoff**

![](_page_57_Picture_1.jpeg)

![](_page_58_Picture_1.jpeg)

<span id="page-58-0"></span>**LANDING LIGHTS - OFF**

![](_page_58_Picture_3.jpeg)

**MIXTURE – LEAN AS REQUIRED**

![](_page_58_Picture_5.jpeg)

**ALTIMETER - SET**

### <span id="page-59-0"></span>**Before Landing**

![](_page_59_Picture_1.jpeg)

![](_page_59_Picture_2.jpeg)

**LANDING LIGHTS - ON**

![](_page_59_Picture_4.jpeg)

**MIXTURE – FULL RICH**

![](_page_60_Picture_0.jpeg)

**FLAPS – AS REQUIRED**

# <span id="page-61-0"></span>**Landing**

![](_page_61_Picture_1.jpeg)

### <span id="page-62-0"></span>**After Landing**

![](_page_62_Picture_1.jpeg)

![](_page_63_Picture_1.jpeg)

<span id="page-63-0"></span>**THROTTLE - IDLE**

![](_page_63_Picture_3.jpeg)

**PARKING BRAKE – ON**

![](_page_63_Picture_5.jpeg)

**MIXTURE – CUT OFF**

![](_page_64_Picture_0.jpeg)

#### **FUEL SELECTOR – OFF**

![](_page_64_Picture_2.jpeg)

![](_page_64_Picture_3.jpeg)

**ALTERNATOR 2 – OFF ALTERNATOR 1 – OFF AVIONICS - OFF**

**TRANSPONDER – STBY**

![](_page_65_Picture_0.jpeg)

**BATTERY 2 – OFF BATTERY 1 - OFF**

# <span id="page-66-0"></span>**Operating-Speeds**

![](_page_66_Picture_113.jpeg)

• *Representative value depending on conditions*